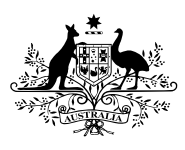

**Australian Government** 

**Department of Finance** and Deregulation

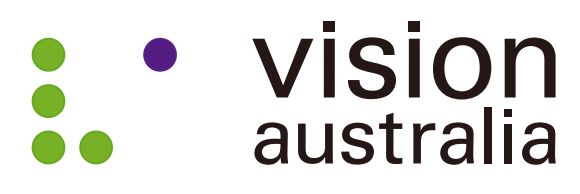

blindness and low vision services

## The Australian Government's study into the Accessibility of the Portable Document Format for people with a disability

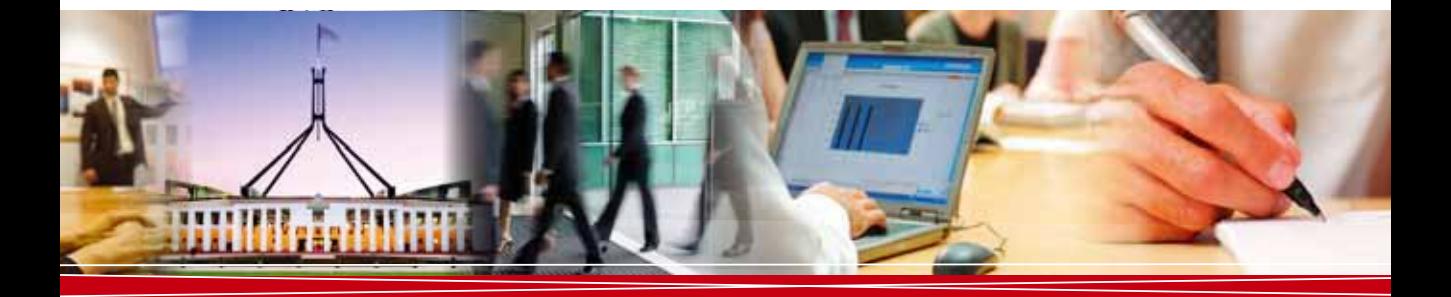

**November 2010**

Supplementary Report

AUSTRALIAN GOVERNMENT INFORMATION MANAGEMENT OFFICE

```
ISBN 978-1-921600-57-9 The Australian Government's study into the Accessibility of the Portable 
                           Document Format for people with a disability (Online)
ISBN 978-1-921600-58-6 The Australian Government's study into the Accessibility of the Portable 
                           Document Format for people with a disability: Supplementary Report 
                           (Online)
```
### **Creative Commons**

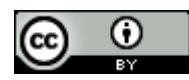

With the exception of the Commonwealth Coat of Arms, the Vision Australia logo, and where otherwise noted, this report is licensed under a Creative Commons Attribution 3.0 Australia licence <http://creativecommons.org/licenses/by/3.0/au/>

The report and its associated Supplementary Report must be attributed as the Australian Government Portable Document Format Accessibility Study.

## **Use of the Coat of Arms**

The terms under which the Coat of Arms can be used are detailed on the It's an Honour website [http://www.itsanhonour.gov.au/coat-arms/index.cfm.](http://www.itsanhonour.gov.au/coat-arms/index.cfm)

Inquiries regarding the licence and any use of the report are welcome at:

Assistant Secretary Online Services Branch Australian Government Information Management Office Department of Finance and Deregulation John Gorton Building King Edward Terrace Parkes ACT 2600 Email: [WCAG2@finance.gov.au](mailto:WCAG2@finance.gov.au)

## **Acknowledgement**

The Australian Government would like to acknowledge Adobe Systems Incorporated, which extended its PDF Test Suite to incorporate the common assistive technologies used in Australia, the results of which are published in this Study. Thanks also to members of the Australian Human Rights Commission who ensured a collaborative process for the finalisation of this Study. Special thanks to Vision Australia's Online Accessibility Team whose ongoing dedication, both professional and personal, help to make online content available to people with a disability.

## **Contents**

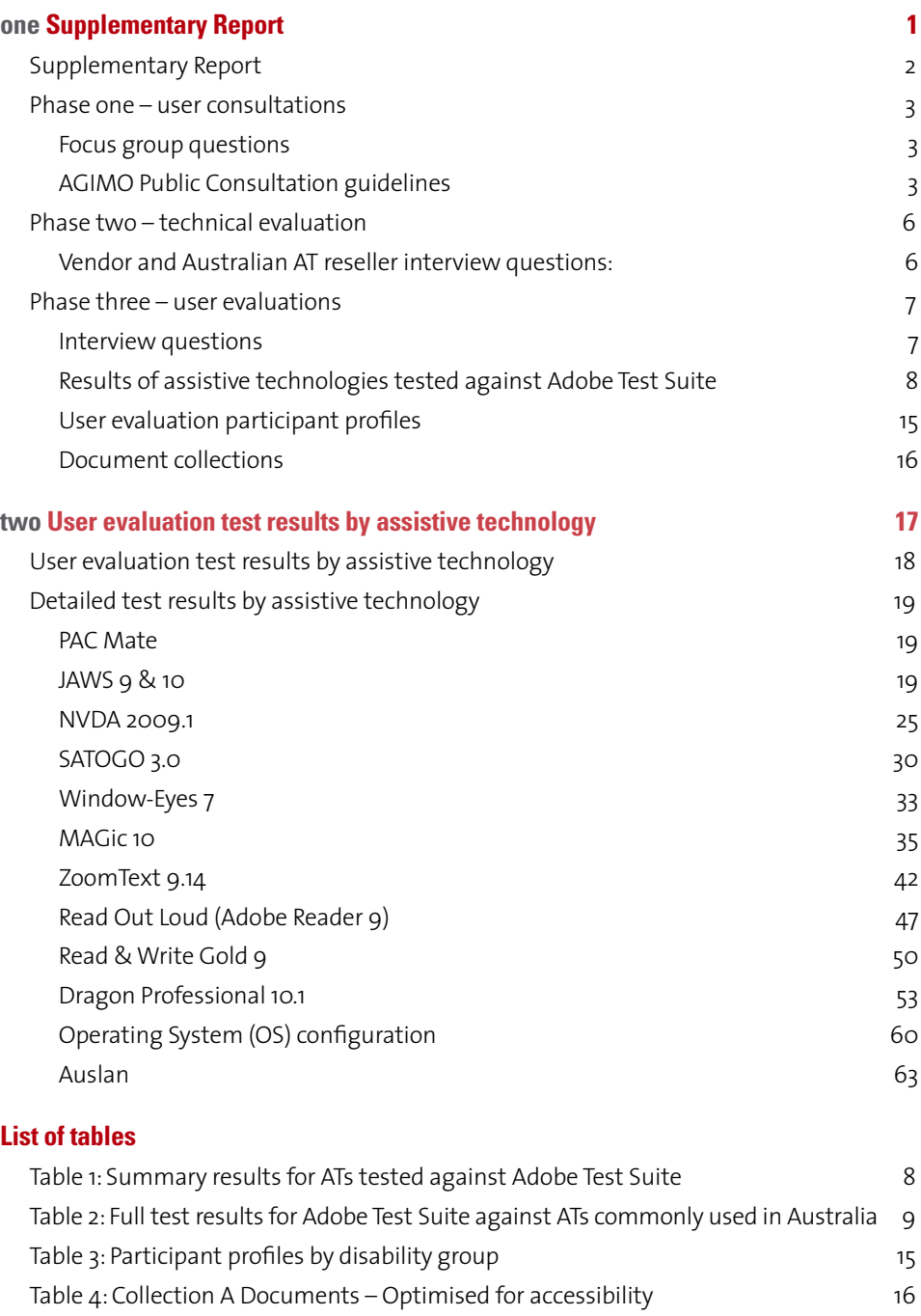

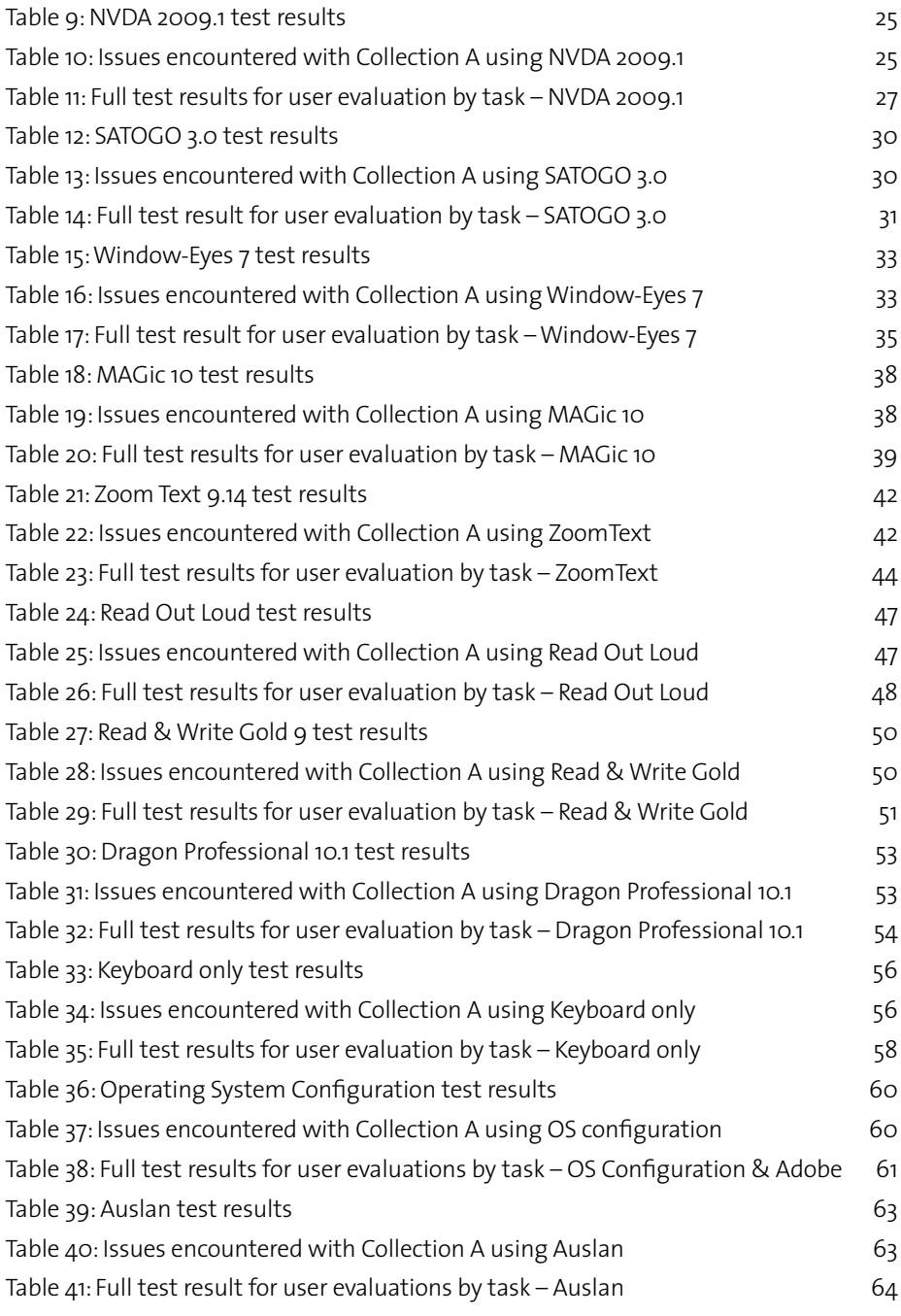

# one Supplementary Report

one

<span id="page-4-0"></span>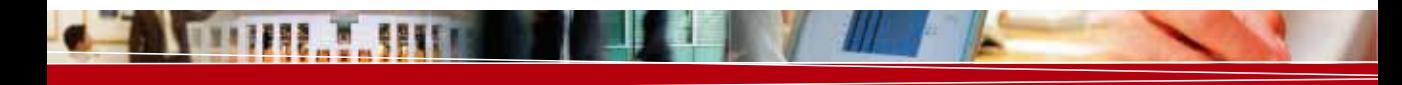

# <span id="page-5-0"></span>Supplementary Report

This supplementary report provides full testing results and additional information relating to *The Australian Government's study into the Accessibility of the Portable Document Format for people with a disability* (the Study). This report should be read in conjunction with the main report, which provides the context and key findings.

In order to address the debate about whether PDFs are accessible to people with a disability, Vision Australia was commissioned by the Australian Government to undertake a study to determine the accessibility of PDF files for people with a disability, with particular reference to people who are blind or have low vision. The Study was conducted in three phases:

- **Phase one** involved a series of *user consultations*, with people who are blind or have low vision, to establish the specific issues and experiences using PDF files. The Australian Government Information Management Office (AGIMO) also conducted a public online consultation inviting submissions on the accessibility of PDF files in parallel with this activity.
- • **Phase two** focused on *technical evaluations* of the most common assistive technologies (ATs) used in Australia by people who are blind or have low vision. It identified the common ATs used and tested those identified against WCAG 2.0 Success Criteria. Its purpose was to establish whether the ATs have the technical capability to interact with the structural information provided by PDF files and to determine if PDF files can be classified as 'Accessibility Supported' under the WCAG 2.0 definition.
- **Phase three** focused on *user experience* and was designed to understand the experience of people with a disability when using PDF files, including representative files available on Government websites and a sample of PDF files optimised for accessibility.

## <span id="page-6-0"></span>**Phase one – user consultations**

#### *Focus group questions*

Three focus groups were held across Victoria, New South Wales and Queensland. Each group was asked a set of six questions relating to the use of PDF documents and forms:

- 1. Can you describe common circumstances of when and why you access PDF documents?
- 2. What are your current experiences when using PDF documents and forms?
- 3. Have you had any specific positive or negative experiences as a direct result of the assistive technology you have used to access PDF documents?
- 4. Are there any strategies or workarounds you have created to overcome these issues?
- 5. Do you have any examples of where you were able to read a PDF file successfully?
- 6. Assuming it is possible to create accessible PDF documents, what needs to happen for you to accept PDF as an 'accessible format'?

#### *AGIMO Public Consultation guidelines*

Published on the [www.finance.gov.au](http://www.finance.gov.au) website.

#### **Australian Government consulting on PDF Accessibility**

The Australian Government is seeking input to inform its policy about the use of the Portable Document Format (PDF) for the provision of government information online.

The Australian Human Rights Commission, responsible for administering the *Disability Discrimination Act 1992* (DDA) currently states on their DDA Advisory Notes:

"The Commission's view is that organisations who distribute content only in PDF format, and who do not also make this content available in another format such as RTF, HTML, or plain text, are liable for complaints under the DDA**<sup>1</sup>** ."

We are seeking feedback about the accessibility and ease of use of PDF files on the internet, especially via assistive technologies. We are seeking to understand common access issues or problems encountered when using PDF files on the internet.

The Australian Government is also interested in receiving feedback about creating tagged PDF files, including resource intensiveness and complexity. We also want to understand any related accessibility issues of tagged PDF files.

**<sup>1</sup>** Australian Human Rights Commission, 2009, *World Wide Web Access: Disability Discrimination Act Advisory Notes*, viewed September 2009, [http://www.hreoc.gov.au/disability\\_rights/standards/www\\_3/www\\_3.](http://www.hreoc.gov.au/disability_rights/standards/www_3/www_3.html#s2_3) html#s2\_3.

#### **Who is managing the consultation?**

Three key policy development agencies are managing this consultation. The lead agency is the Australian Government Information Management Office (AGIMO) within the Department of Finance and Deregulation. The Department of Families, Housing, Community Services and Indigenous Affairs and the Australian Human Rights Commission are also assisting with the project.

#### **Consultation questions**

Please limit your feedback to accessibility issues around the PDF file format. Where appropriate you may like to discuss access to PDF documents in relation to other file formats such as HTML (web pages), Rich Text Format (RTF), or plain text.

Where possible, please include details about your personal circumstances/experiences. This information will help us understand common access issues among user groups.

Such information might include:

- whether you have a disability
- what, if any, assistive technologies you use
- your web experience (e.g. novice, intermediate, advanced)
- whether you have used or created tagged PDF documents

The following sample questions may help you to formulate your submission to the PDF Accessibility Consultation. You do not need to answer all or any of these questions in your response, however these suggestions are provided to help you understand what type of feedback we are seeking.

- What are the common access issues for you when using the internet?
- Is government information difficult to find and or access?
- Is non-government information difficult to find and or access?
- What kind of government information are you trying to access online?
- What kind of government information do you want or need to access online?
- What, if any, accessibility issues have you experienced using the PDF file format?
- Are there any common problems you experience when accessing PDF documents?
- What access issues, if any, do you experience trying to use other types of file formats (such as HTML or RTF files)?
- Do you avoid any file types due to the access issues you experience when using them?
- Do you find alternative file formats to PDF commonly?
- Do you expect to find alternative file formats to PDF?
- Have you accessed/attempted to access tagged PDFs?
- If so, did you find the content to be accessible to you? And to what degree?
- Do you have any other comments about PDF documents?

#### **Consultation period**

The consultation will begin on the 16September and will be open until close of business on the 19 October 2009.

#### **How will responses be used?**

Your feedback will help the Australian Government review its policy on the use of the PDF file format in relation to the *Disability Discrimination Act 1992*.

Your feedback will be reviewed and used to inform accessibility policies. If you would like to be contacted about your submission, please include your contact details. Your response and any personal details you provide will be treated confidentially and will not be used for any other purpose.

#### **Can I respond anonymously?**

Yes. In fact, unless you give us permission to include your name, we will treat your response as anonymous.

#### **Who will see my response?**

Your responses will be shared amongst members of the PDF Accessibility Testing Consultation project from the Department of Finance and Deregulation, the Department of Families, Housing, Community Services and Indigenous Affairs (FaHCSIA) and the Australian Human Rights Commission (AHRC), including any contractors or consultants that may be contracted to this project.

Your response may be included in a final report to Australian Government agencies. Please let us know if you do not wish your comments to be included in the final report.

#### **How do I make a submission?**

Submissions will be accepted via email to: [Webpublishing@finance.gov.au](mailto:Webpublishing@finance.gov.au)

Or via mail to:

PDF Accessibility Testing Consultation Service Development and Strategy Team, Online Services Branch, AGIMO Department of Finance and Deregulation John Gorton Building King Edward Terrace Parkes ACT 2600 AUSTRALIA

You can also call us on: (02) 6215 2048 to discuss the project or provide feedback.

## <span id="page-9-0"></span>**Phase two – technical evaluation**

#### *Vendor and Australian AT reseller interview questions:*

- 1. What is the number of users of this assistive technology in Australia?
- 2. When did you first introduce support for the Portable Document Format?
- 3. What were the motivators to providing support for the Portable Document Format?
- 4. What is the current level of support you provide for the Portable Document Format?
- 5. Is the functionality the same as with alternative formats?
- 6. Are the keyboard controls (shortcuts), when interacting with PDF documents, different to other formats?
- 7. Do you provide specific advice or documentation in relation to the use of PDF documents?
- 8. Are there any issues with the assistive technology interacting with the Portable Document Format or PDF Readers that you are aware of?
- 9. Are there any limitations in the support you provide for the PDF format?
- 10. Are there any future plans for further development and support for the PDF format?

## <span id="page-10-0"></span>**Phase three – user evaluations**

#### *Interview questions*

#### **Pre–evaluation questions**

- 1. How often do you engage with PDF documents?
- 2. How do you access PDF documents at work or home? Selecting to:
	- a. Open in web browser (which browser?); or
	- b. Read in a PDF Reader (which reader?)
- 3. What have been your general experiences when using PDF documents?
- *4. Screen reader users only How do you normally navigate a document in HTML, RTF or Word?*
	- *a. Paragraph*
	- *b. Headings*
	- *c. Links*
	- *d. Tabbing*
	- *e. Arrow keys*
	- *f. Read all*

#### **Questions for participants after interacting with accessible PDF files (Collection A)**

- 1. What do you think of the Portable Document Format now you have interacted with a selection of more accessible documents?
- 2. After interacting with Collection A, how would you rate the experience in completing the task?
- 3. Was there a learning curve involved when interacting with the documents? That is, did you find the process easier, or harder to complete as you undertook each task?
- 4. If yes: did this decrease (get easier) as the evaluation progressed?
- 5. Where there any issues that caused you difficulty when using these documents?
- 6. What did you like about the Portable Document Format?
- 7. How did the accessible PDF documents compare to other formats HTML, RTF or Microsoft Office Word, that you have previously used?
- 8. On a scale of 1 to 7, with 1 being not at all comfortable, and 7 being very comfortable, how comfortable would you be in using similar accessible PDF documents again (using the same assistive technology)? Why?
- 9. On a scale of 1 to 7, with 1 being much worse and 7 being much better, how does this experience compare with your previous interactions with PDF documents (using the same assistive technology)? Why?
- 10. What are the 5 key things you would suggest need improving with the interaction of these more accessible PDF documents?

#### <span id="page-11-0"></span>**Questions for participants after interacting with representative PDF files (Collection B)**

- 1. On a scale of 1 to 7, with 1 being not at all comfortable and 7 being very comfortable, how comfortable would you be in using representative PDF documents like these again (using the same assistive technology)? Why?
- 2. What are the 5 key things you would suggest need improving with PDF interaction?

#### **Results of assistive technologies tested against Adobe Test Suite**

Summary results for screen readers and screen magnifiers tested against the Adobe Test Suite (43 test cases) are reported in Table 1: Summary results for ATs tested against Adobe Test Suite.

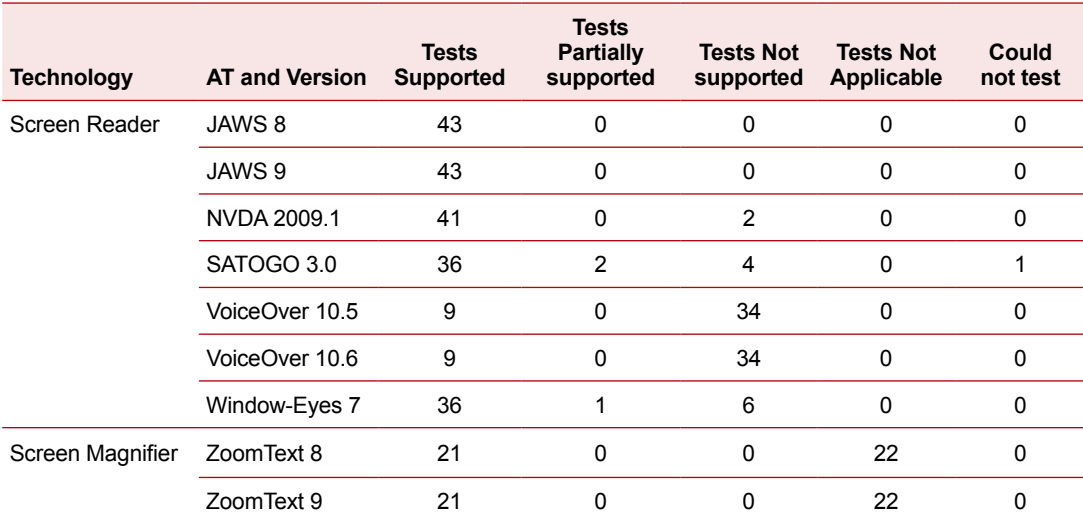

#### **Table 1: Summary results for ATs tested against Adobe Test Suite**

Notes: Adobe reported one test that could not be completed for SATOGO 3.0. This affected the test related to detecting page numbers in the Adobe Reader user interface.

<span id="page-12-0"></span>**Table 2: Full test results for Adobe Test Suite against ATs commonly used in Australia**

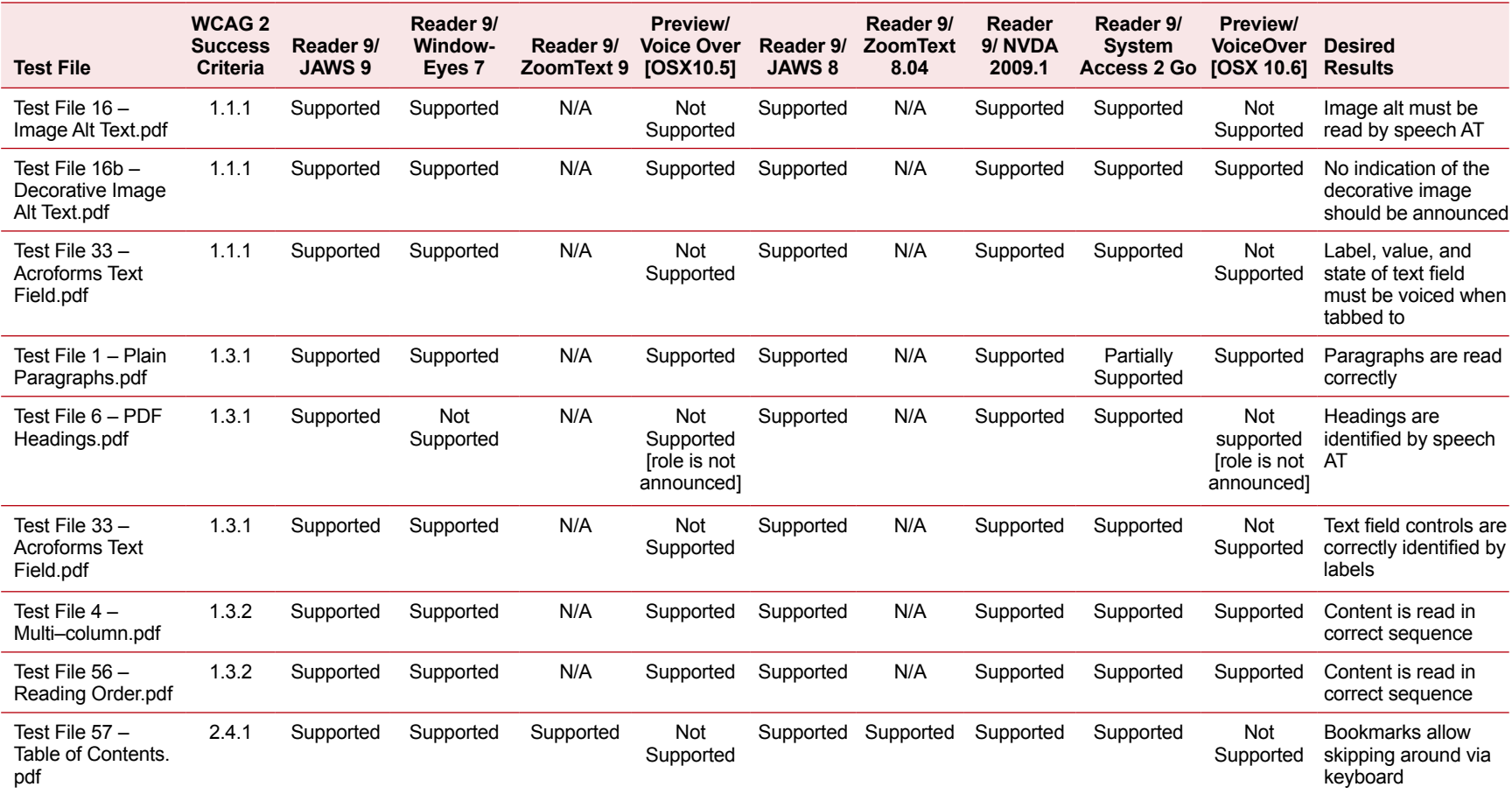

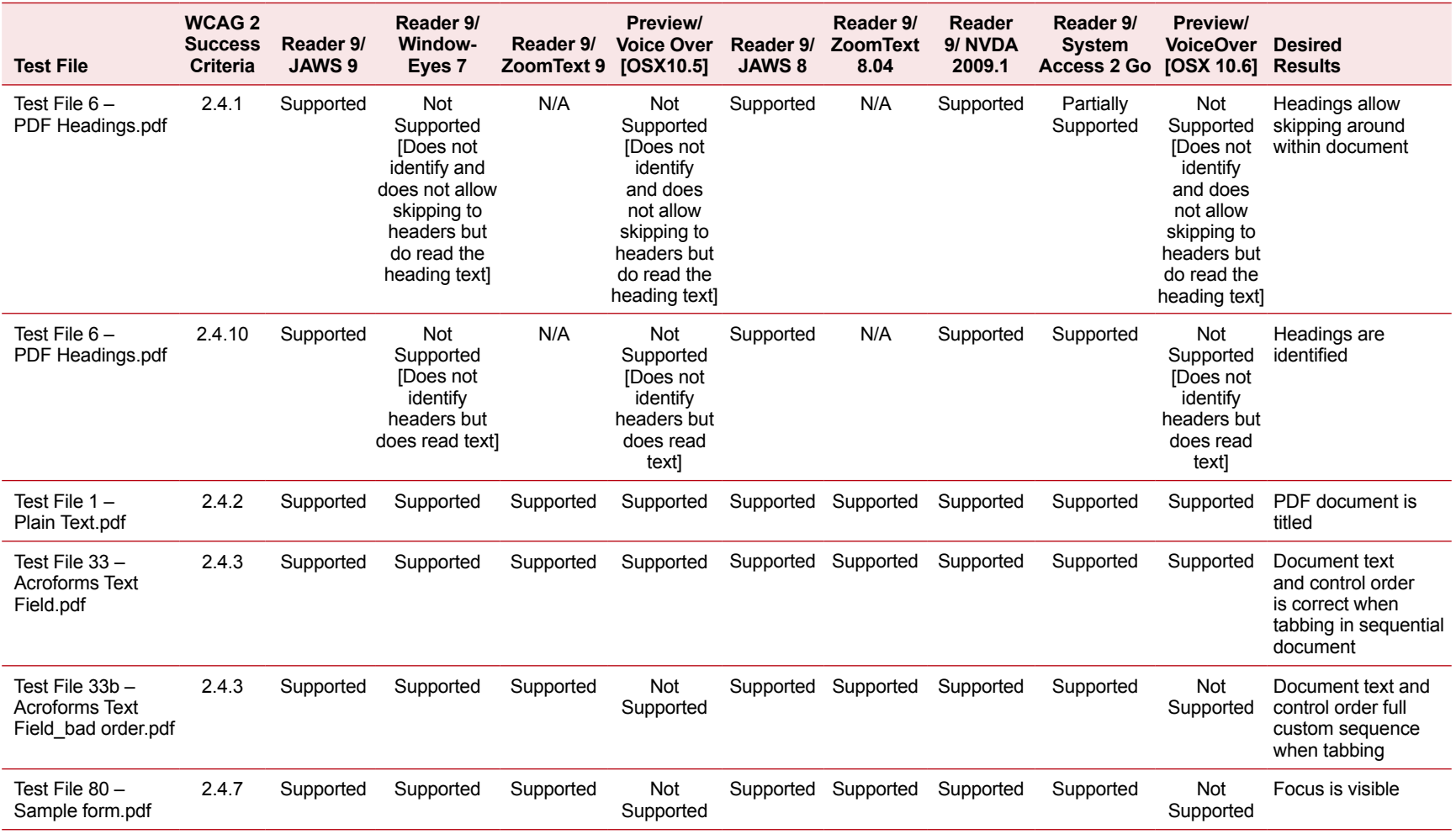

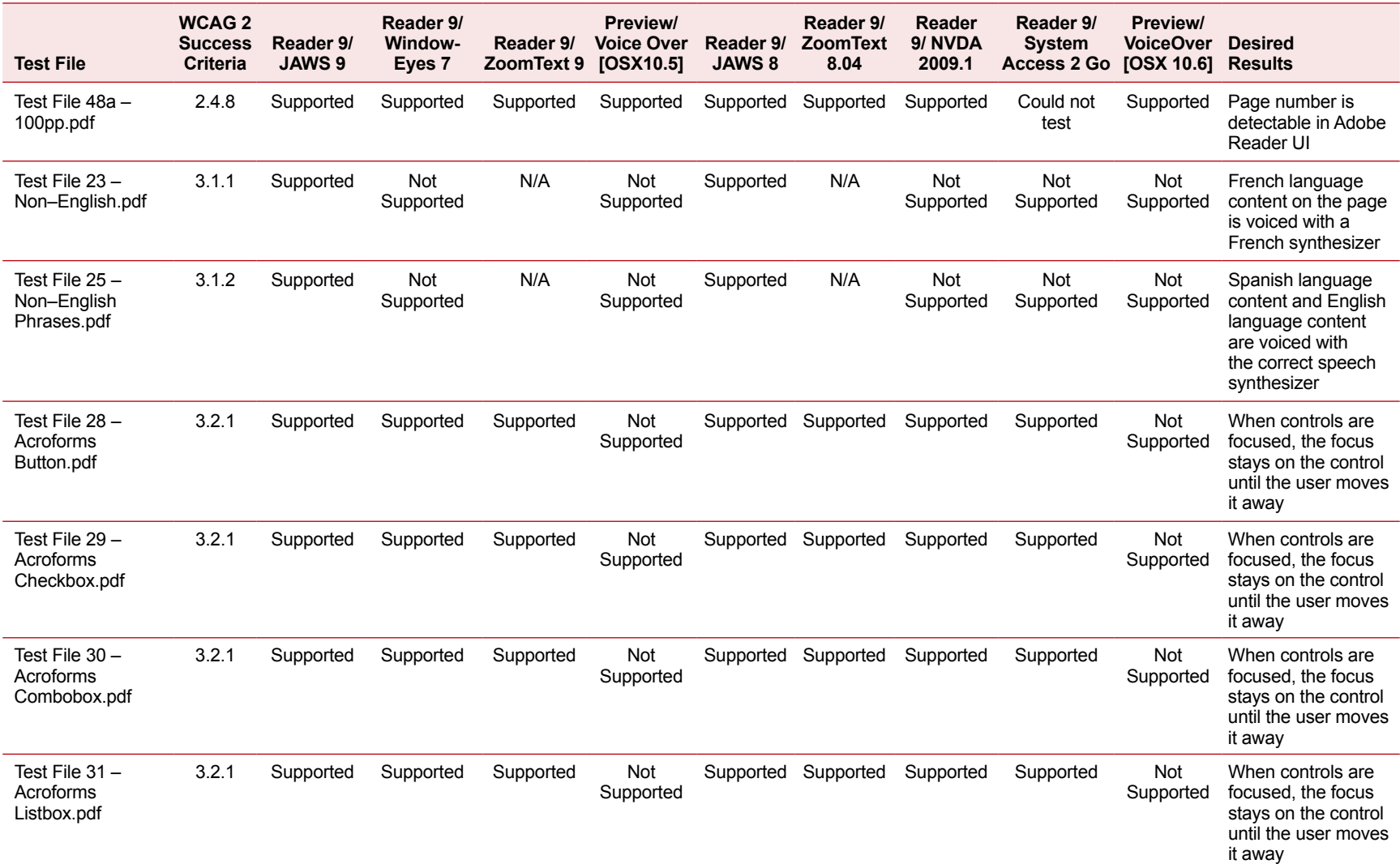

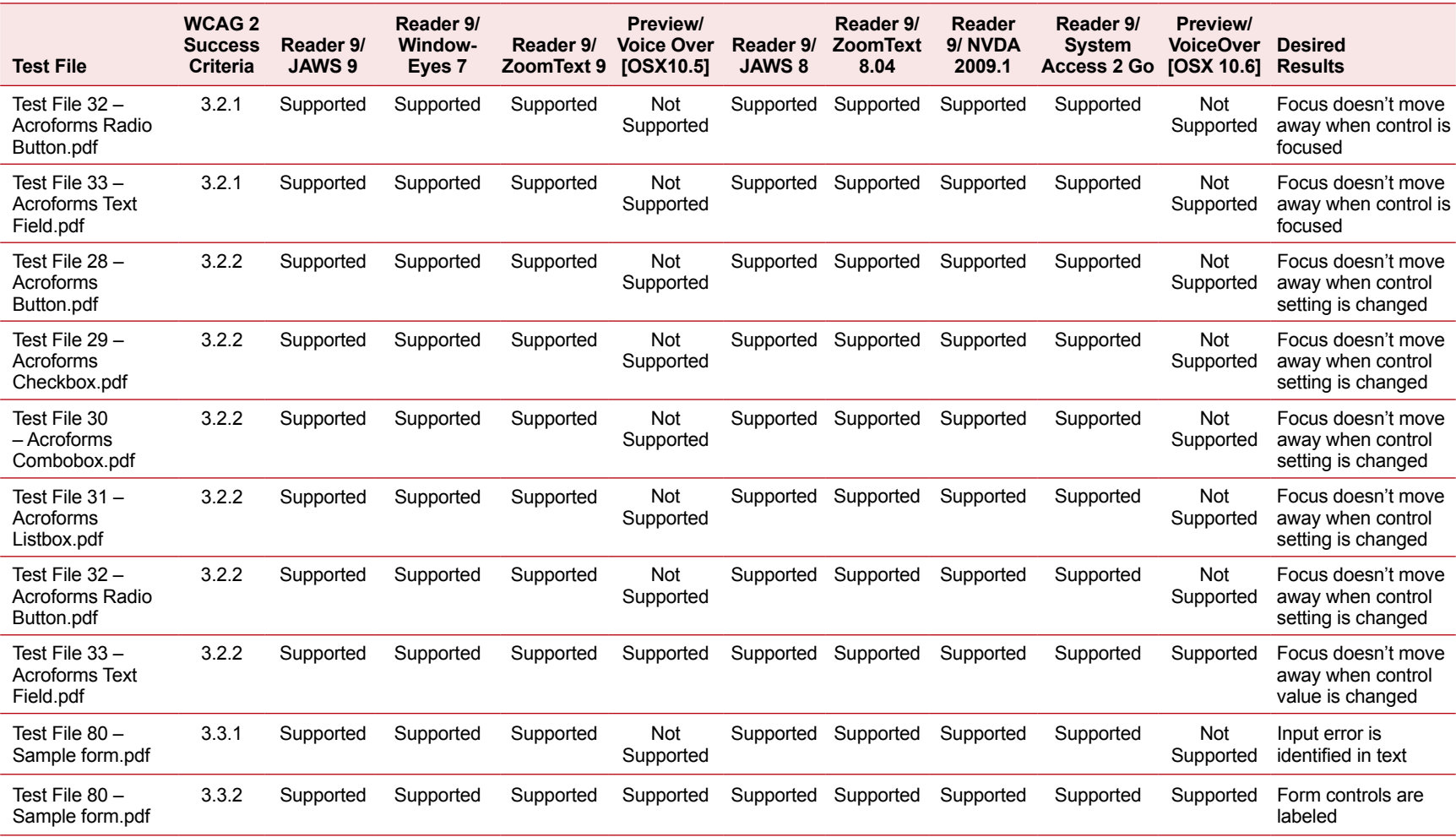

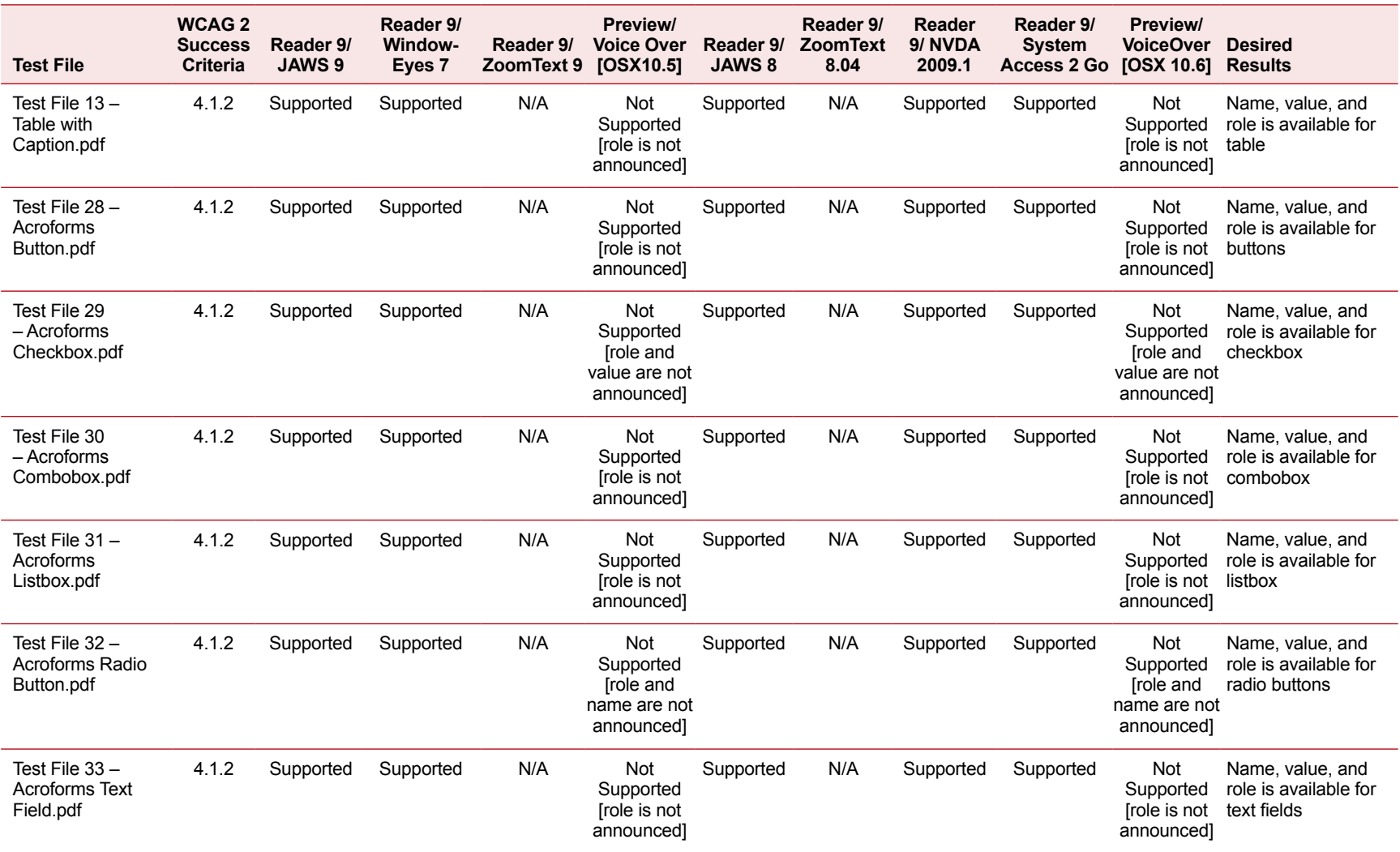

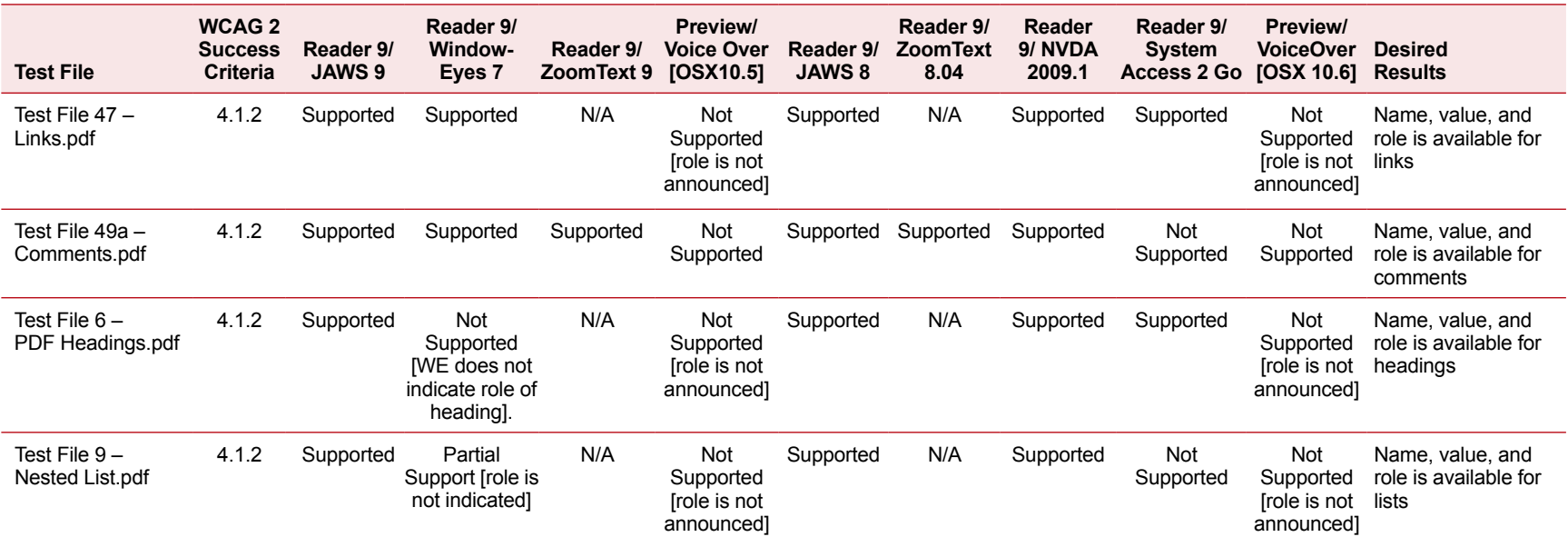

Note: The results for Test File 57 - Table of Contents.pdf have been amended from the published version on the W3C website (http://www.w3.org/WAI/GL/WCAG20/implementation-report/ PDF\_accessibility\_support\_appendixa.html) to reflect a correction with the test file. JAWS 9 is now categorized as 'Supported'.

## <span id="page-18-0"></span>**User evaluation participant profiles**

**Table 3: Participant profiles by disability group**

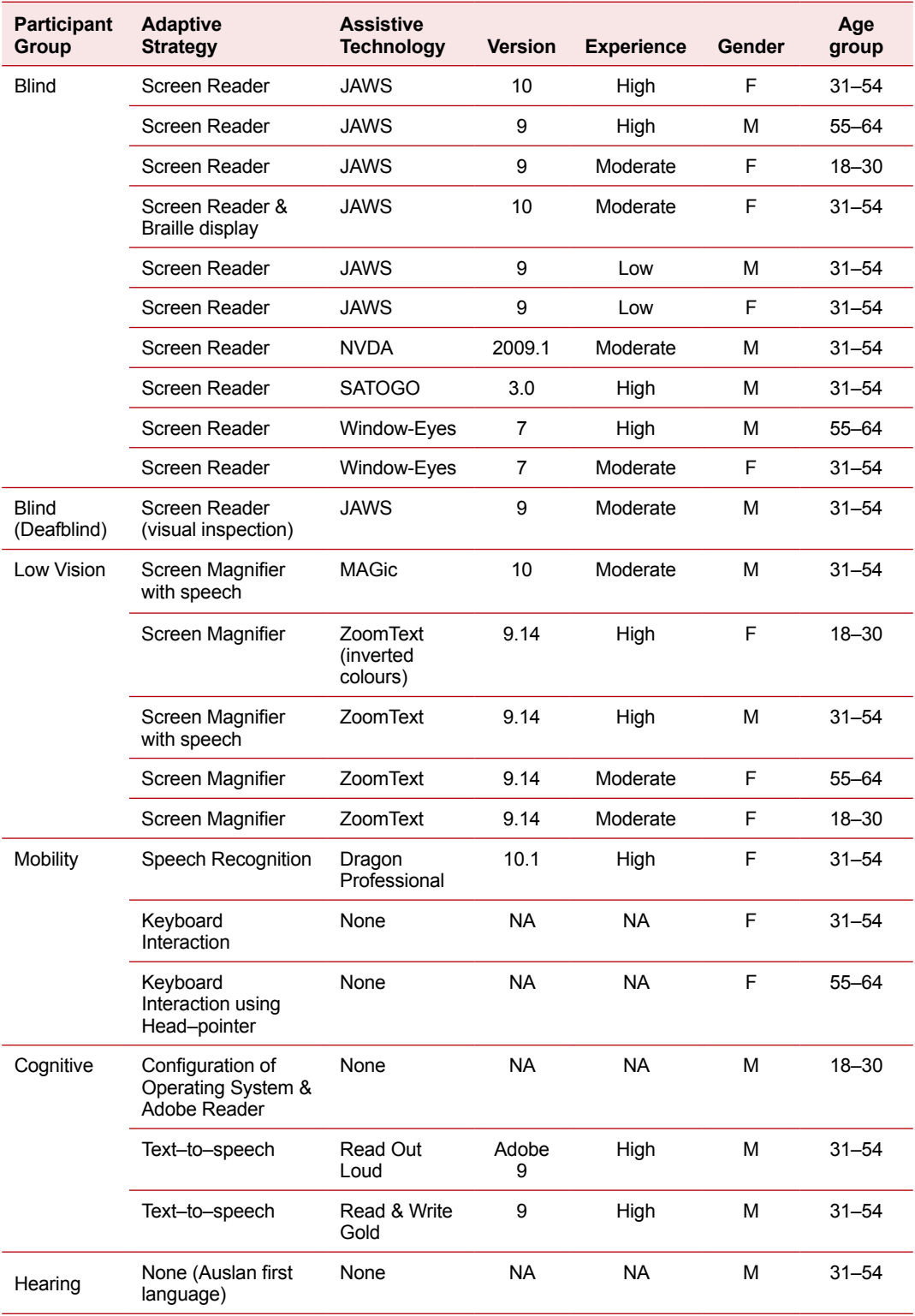

#### <span id="page-19-0"></span>**Document collections**

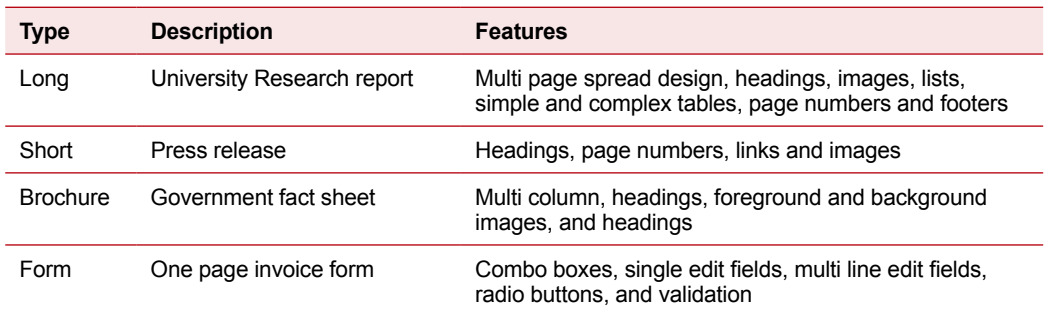

**Table 4: Collection A Documents – Optimised for accessibility**

**Table 5: Collection B Documents – Representative of government publications**

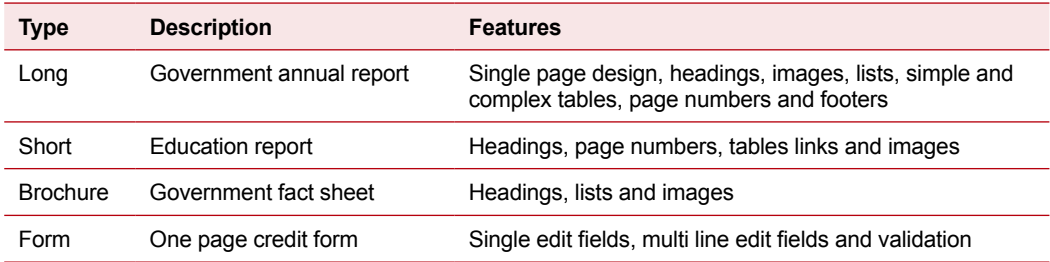

## <span id="page-20-0"></span>two User evaluation test results by assistive technology

two

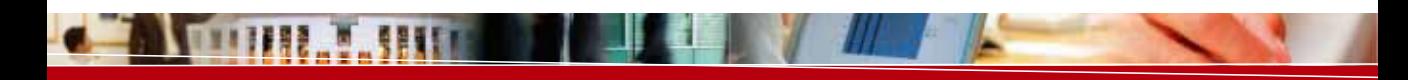

## <span id="page-21-0"></span>User evaluation test results by assistive technology

This section covers specific, detailed test results for each of the ATs used by participants in the user evaluations.

The discussion of issues that follow focuses on Collection A – the set of documents that were optimised for accessibility.

For Collection B – the set of representative documents – 74% of the issues experienced were the result of poor document design. In many cases, this prevented the participant from successfully completing the task. Therefore these individual issues are not discussed in detail as the document design issues overwhelmed the actual user experience. Full results of all 'unique' issues encountered for ATs against each task are reported in their individual section of this report.

For context, the issues encountered by the participants have been categorised into four groups:

- 1. **Document Design:** the design of the document (e.g. missing tags or elements, problems with reading order etc) created barriers for the user, requiring use of an adaptive strategy or prevented them from interacting with the document at all.
- 2. **AT Support:** the user's AT did not provide sufficient functionality to enable the user to interact with the PDF file. In some cases this matched the findings from the technical evaluation; in others it highlighted new areas of technical incompatibility.
- 3. **User Skill:** a lack of knowledge by the user about using their AT, Adobe Reader, or PDF files led to confusion and difficulty completing the task.
- 4. **Adobe Reader:** features provided by the Adobe Reader did not support the user to interact with the document using their chosen adaptive strategy.

Further, the relative impact of each issue was rated based on the effect it had upon the participant and whether they were able to successfully complete the task:

- **High:** Significant barrier making it impossible for user to achieve their goal.
- **Medium:**Difficulties requiring a change in approach for user to achieve their goal.
- Low: Irritation faced by user, but goal could be achieved.

## <span id="page-22-0"></span>**Detailed test results by assistive technology**

## *PAC Mate*

The one PAC Mate participant was unable to undertake any of the twelve tasks due to technical problems using the PAC Mate and the Orneta PDF Reader Mobile – the PDF reader recommended by PAC Mate's Australian distributor, Quantum Technology.

The Orneta reader failed to open any of the PDF documents used for the evaluations. It did open a pre–installed PAC Mate user guide from Freedom Scientific available on the PAC Mate. However the efficiency of this interaction was very poor and the PDF reader crashed repeatedly. The best experience was when the participant managed to move through the first page using the keyboards up and down arrows. All other reading and navigation commands failed to work. Based on this experience, no evaluations were conducted and the level of technical capability provided by PAC Mate was deemed to be not sufficient for this Study.

## *JAWS 9 & 10*

Seven participants attempted the tasks using this assistive technology.

#### **Success rates**

**Table 6: JAWS versions 9 & 10 test results**

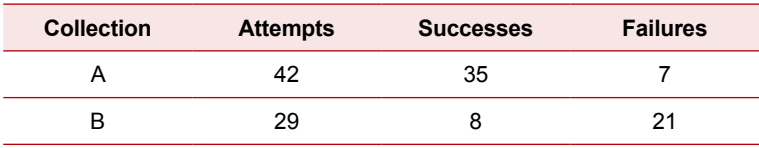

The JAWS (versions 9 and 10) users successfully completed 83% of the tasks they attempted with the documents in Collection A. Except in one case, all task failures were attributed to the task where users were asked to orientate by page number.

User Evaluation tests were conducted with users describing their experience with using their ATs as low, medium or high level skill. Participants of varying skill level were included – see Table 3: Participant profiles by disability group. There were no significant differences in the success rates (for tasks) between the different experience/skill levels of the participants using JAWS, nor in their acceptance of the time taken to complete the tasks.

However, there was an apparent variation across skill levels when users were asked to assign a level of ease to the task they had just completed. For Collection A, the participants with a high level of experience/skill found the tasks very easy overall. In contrast, the participants with moderate and low experience/skill levels acknowledged that there had been a learning curve as they worked their way through the tasks.

#### <span id="page-23-0"></span>**Specific issues encountered**

 **Table 7: Issues encountered with Collection A using JAWS versions 9 & 10**

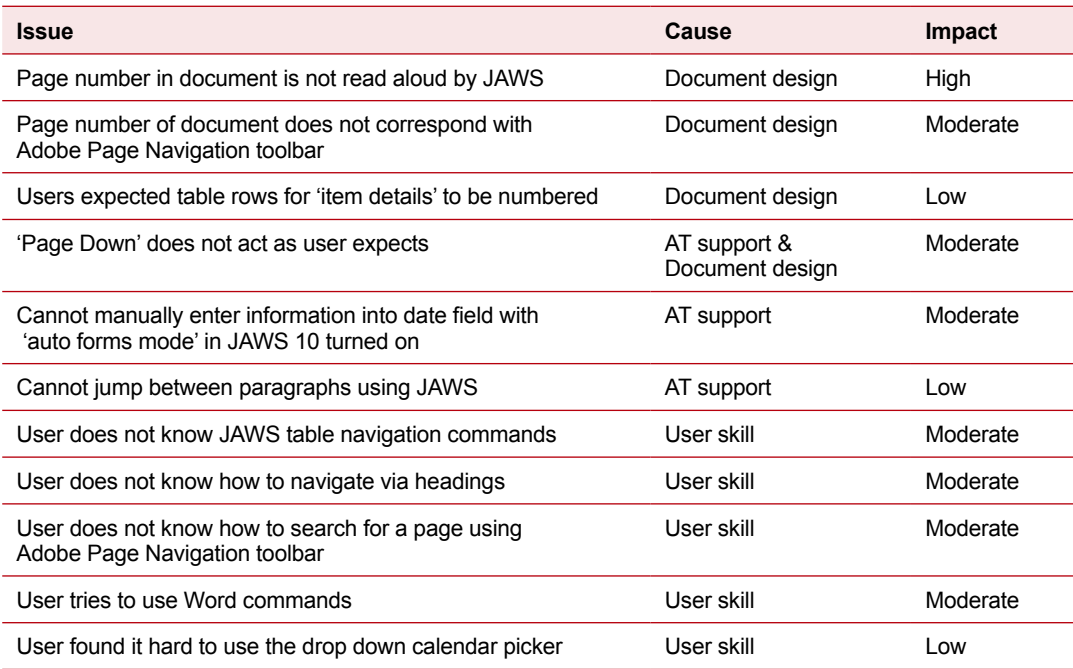

JAWS users encountered three issues caused by a lack of AT support that were not identified in the technical testing:

- 1. When JAWS 10 engaged with a PDF form with a drop down calendar picker in 'auto forms mode', the user was unable to input text into the field. To resolve the issue, the user had to exit out of 'auto forms mode', which they did successfully.
- 2. All versions of JAWS tested do not support the ability to move through PDF documents via paragraph navigation. One JAWS user stated in the pre–evaluation interview, and during the evaluation, that they use paragraph navigation, but the lack of support did not significantly hinder their interaction or ability to complete the task.
- 3. Users did not know what page they were on or where they had jumped to in a document after using the 'Page Down' feature (pressing the Page Down key on the keyboard). Participants expected this to move them to the next page of the document, however it only moves forward one 'screen' of information, which is often less than a full page. The document design and AT failed to work together in this instance to provide effective and consistent navigation.

<span id="page-24-0"></span>**Table 8: Full test result for user evaluation by task – JAWS 9 & 10**

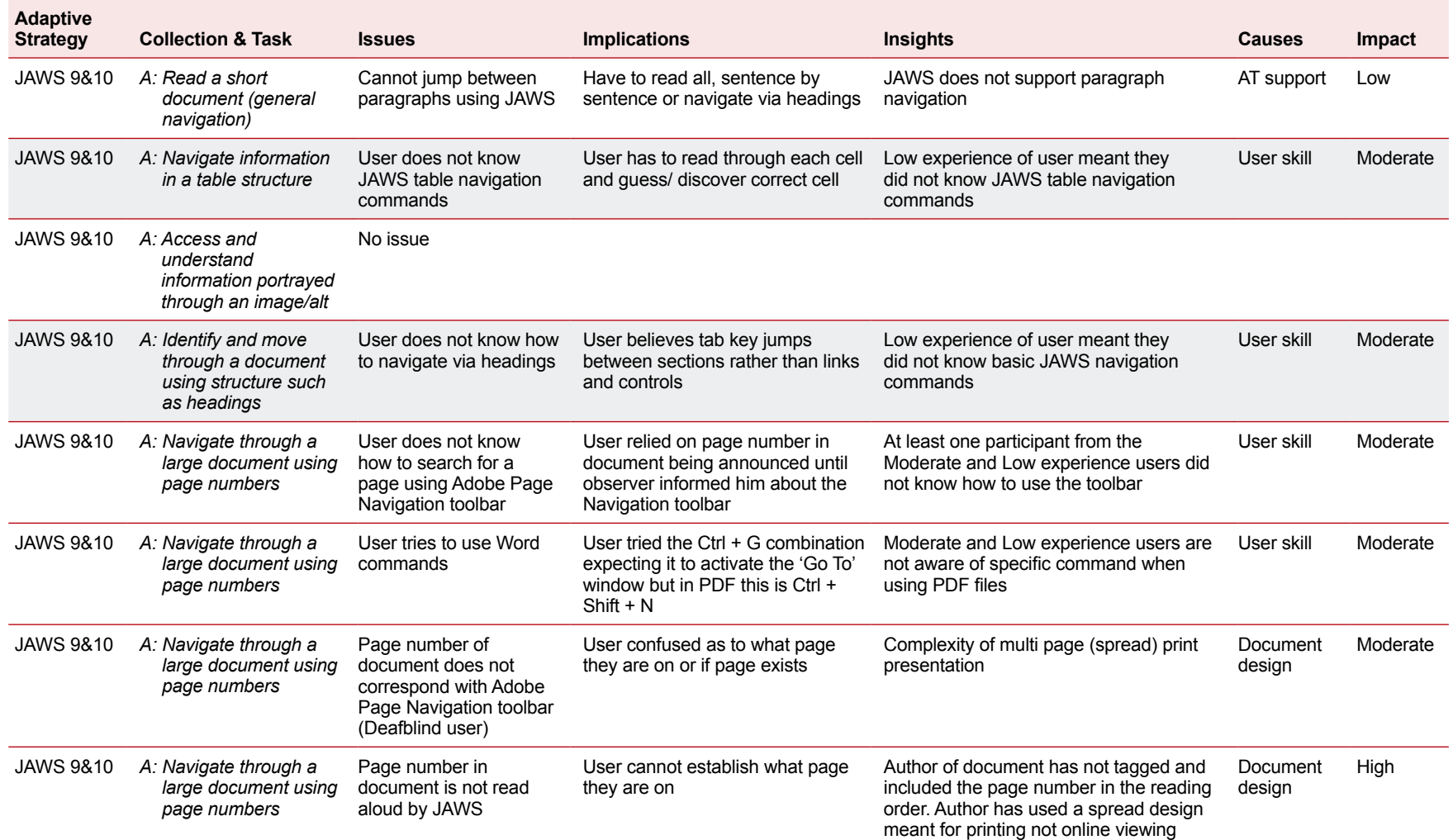

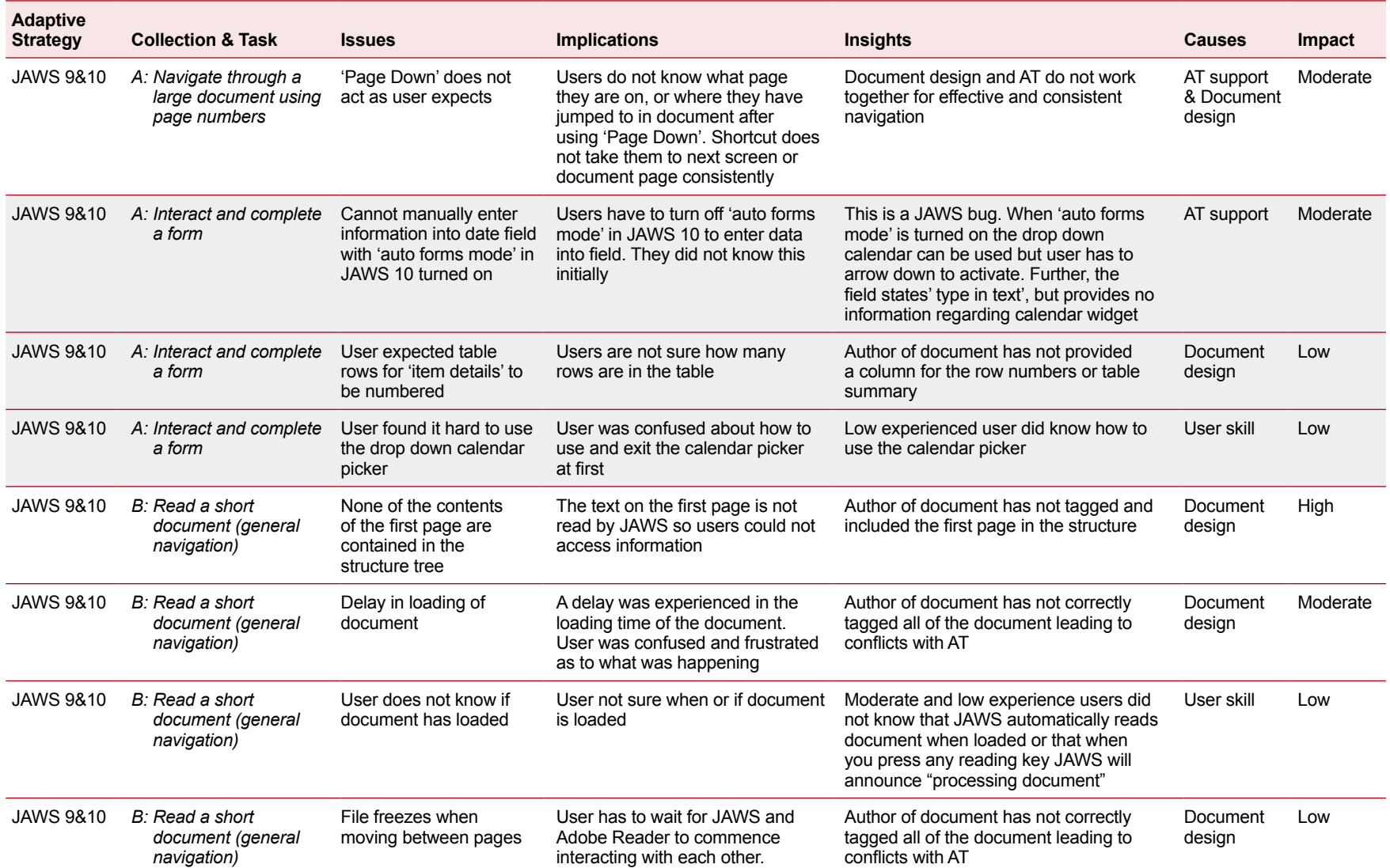

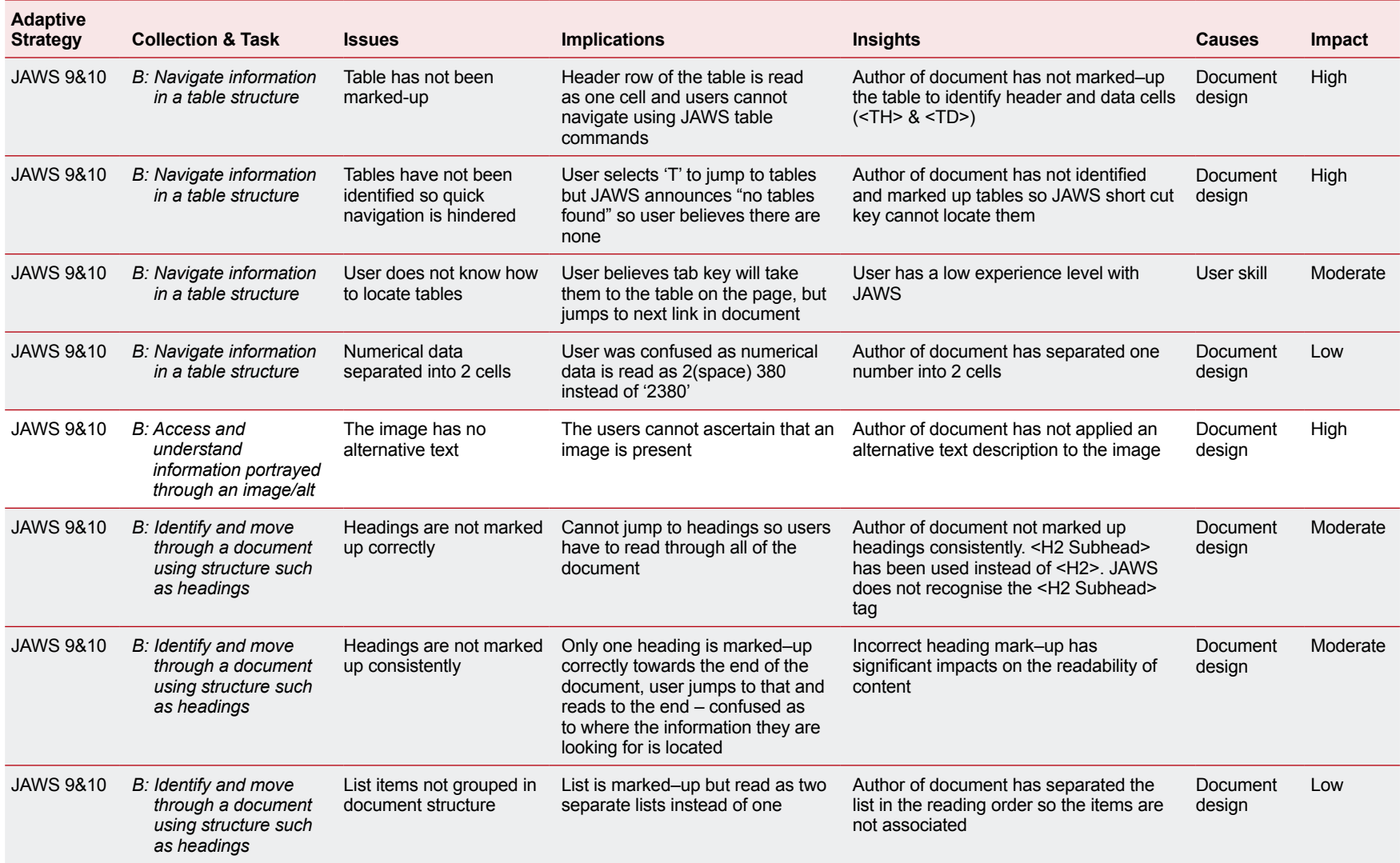

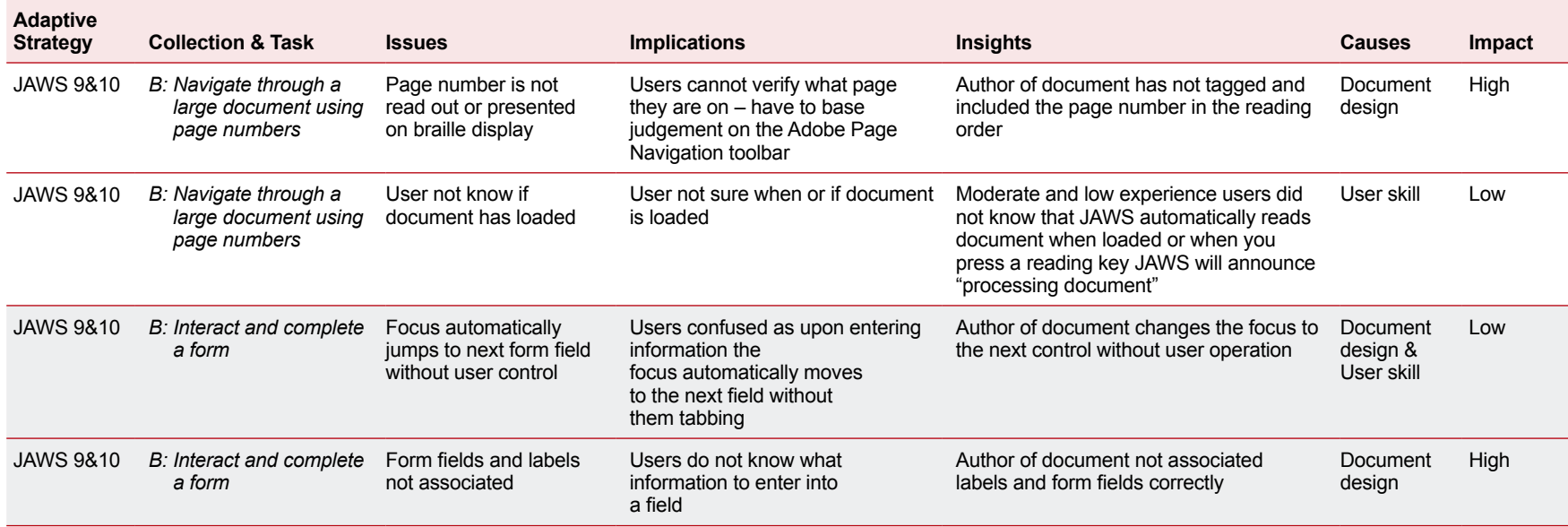

## <span id="page-28-0"></span>*NVDA 2009.1*

One participant attempted the tasks using this assistive technology.

#### **Success rates**

#### **Table 9: NVDA 2009.1 test results**

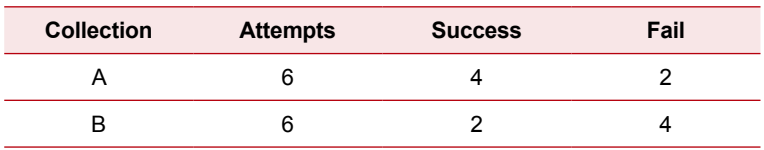

The NVDA 2009.1 participant attempted all of the tasks in both document sets (twelve tasks), and succeeded in six (50% success rate). The time taken to complete the tasks was deemed acceptable on all tasks and the level of ease by which this was achieved was also very high.

The specific tasks from Collection A that the participant failed were orientating by page number and navigating information in a table structure. As with the moderate and low experienced JAWS users, the NVDA 2009.1 participant experienced a learning curve when interacting with the PDF documents that helped him become more efficient as the tasks progressed.

#### **Specific issues encountered**

#### **Table 10: Issues encountered with Collection A using NVDA 2009.1**

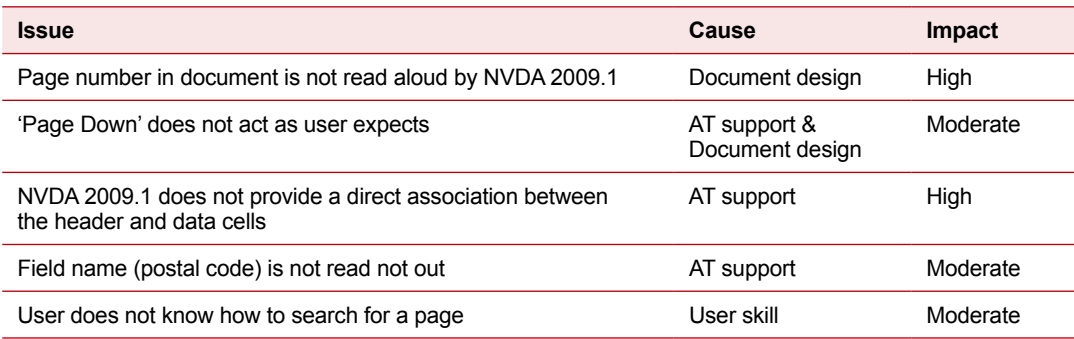

The NVDA 2009.1 participant experienced several issues caused by a lack of AT support that were not clearly identified in the technical testing:

- 1. NVDA 2009.1 does not announce table header cell information as the user navigates between row and columns. This is common across all document formats, not just PDF. As a result, the participant had to establish the column headers and then try and recall the order of this information while moving through the rows of data.
- 2. The user experienced an issue when trying to read out the 'postal code' field in the accessible form. In this case the file name of the document was read out instead of the label. The user had to move focus out of the field and then tab back into the field

to hear the correct label. The cause of this issue is related to the combo box on the preceding field – an issue NVDA 2009.1 is aware of and working to correct.

3. As with JAWS, the 'Page Down' functionality did not match the user's expectations. The user did not know what page he was on, or where he had jumped to in document after pressing the 'Page Down' key.

When interacting with the documents, the experience for the NVDA 2009.1 user was degraded by the lack of core functionality provided by NVDA 2009.1 for PDF files. As a result, the user had to implement alternative strategies on multiple occasions to compensate. However, the user did not find this particularly troublesome and considered the ease and time to accomplish the tasks acceptable.

<span id="page-30-0"></span>**Table 11: Full test results for user evaluation by task – NVDA 2009.1**

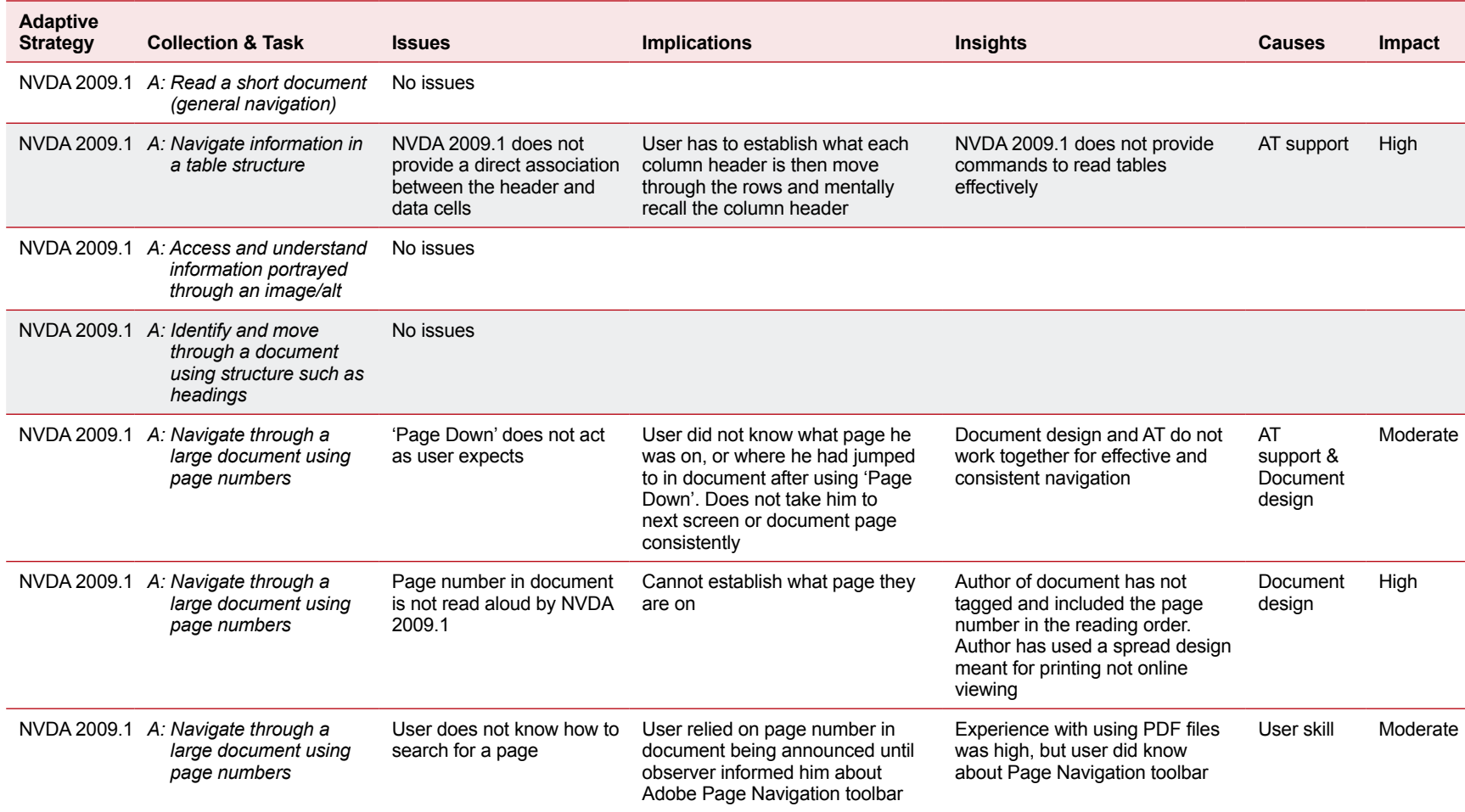

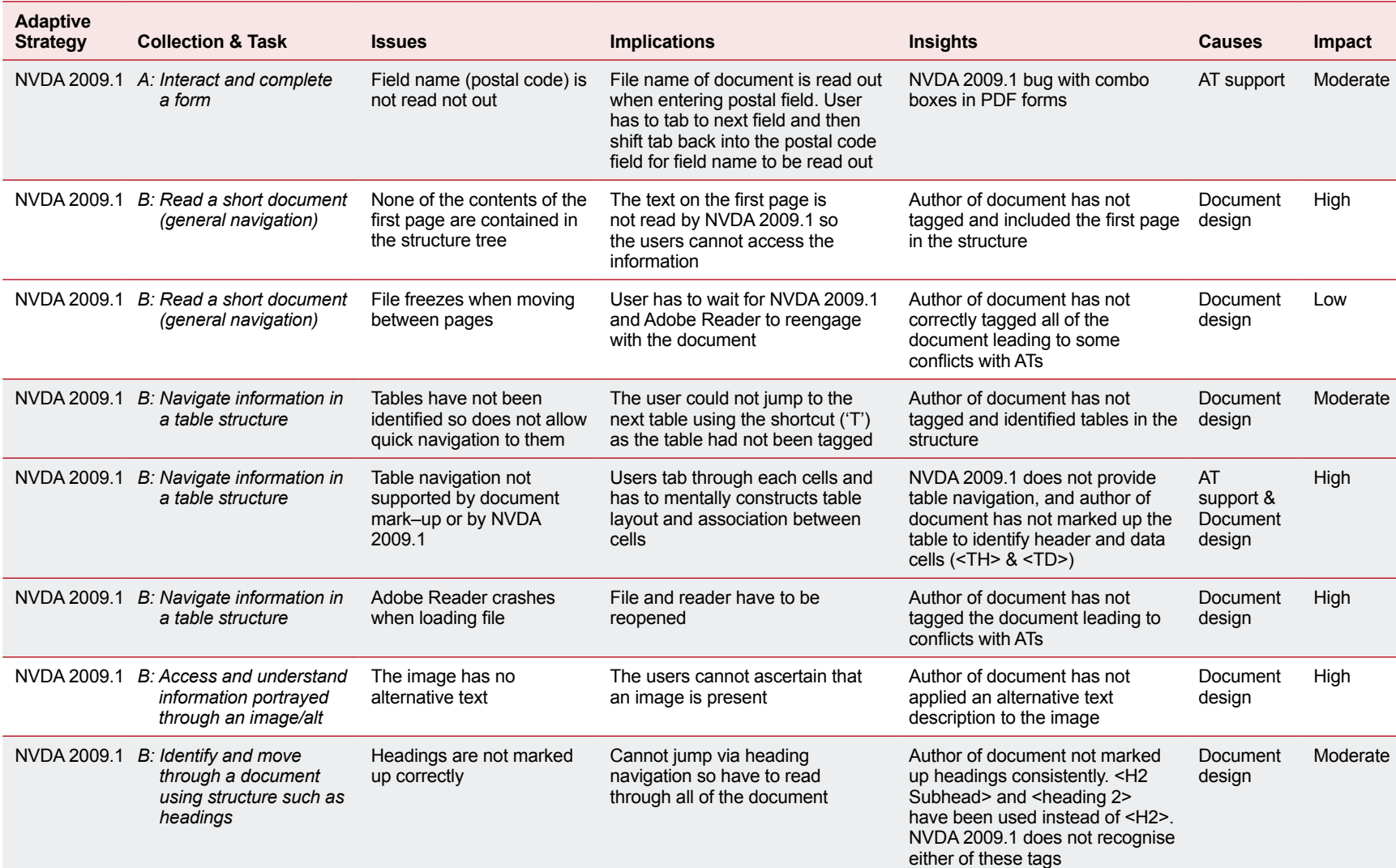

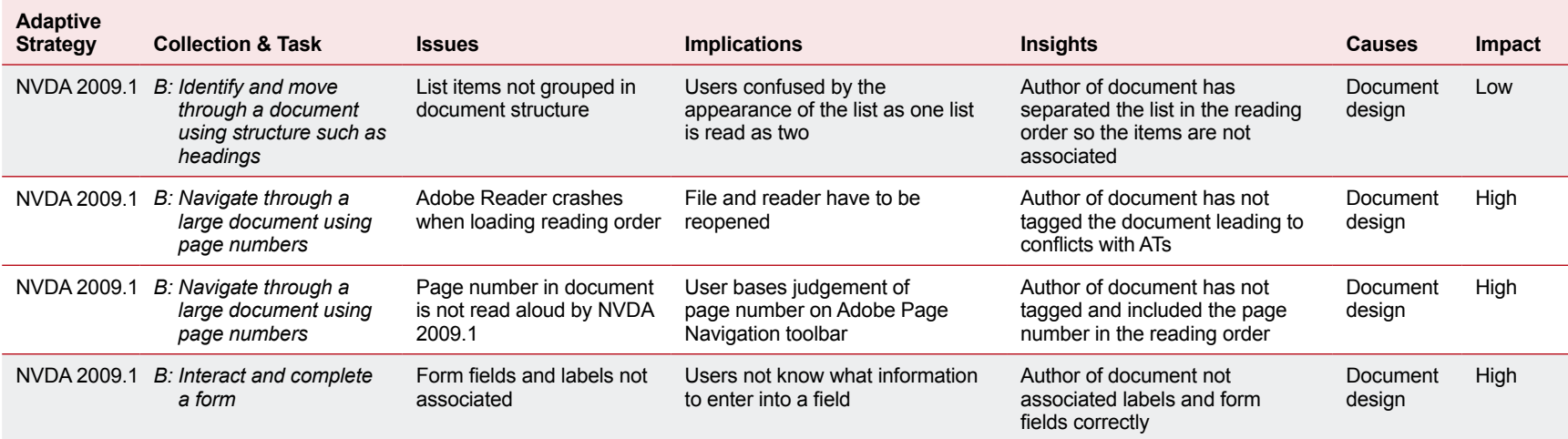

## <span id="page-33-0"></span>*SATOGO 3.0*

One participant attempted the tasks using this assistive technology.

#### **Success rates**

#### **Table 12: SATOGO 3.0 test results**

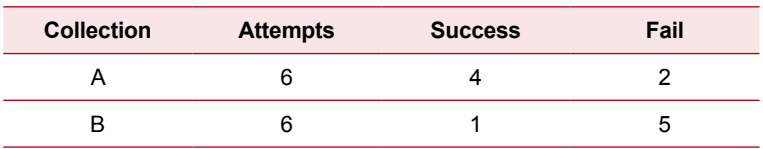

The SATOGO 3.0 participant completed four of the six tasks using Collection A with ease. However, as with the other screen reader participants, the SATOGO 3.0 user struggled to complete the tasks associated with Collection B.

#### **Specific issues encountered**

**Table 13: Issues encountered with Collection A using SATOGO 3.0**

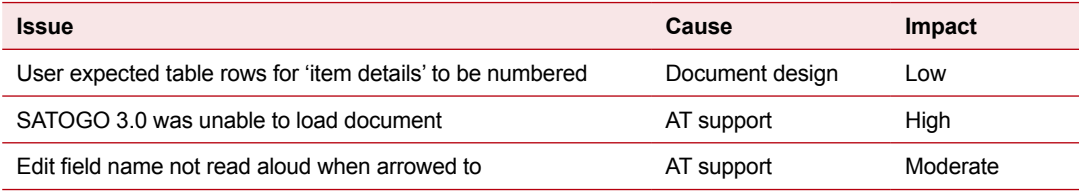

For the two tasks in Collection A that were not successfully completed, the participant experienced problems with their AT providing sufficient support for the PDF files:

- 1. SATOGO 3.0 had an unresolvable conflict issue with the one document that failed to load. SATOGO 3.0 are aware of the issue and have replicated it in their lab in an attempt to resolve it.
- 2. The 'edit field names' in the form were not read aloud when selected. The user did not know what the fields related to, but repeated tabbing between the fields enabled the label to be read.

The user experience was hindered by SATOGO 3.0's conflict with two of the documents (similar conflict occurred for the Collection B documents as well). The user was unable to interact with these documents and therefore was unable to complete the associated tasks.

## <span id="page-34-0"></span>**Table 14: Full test result for user evaluation by task – SATOGO 3.0**

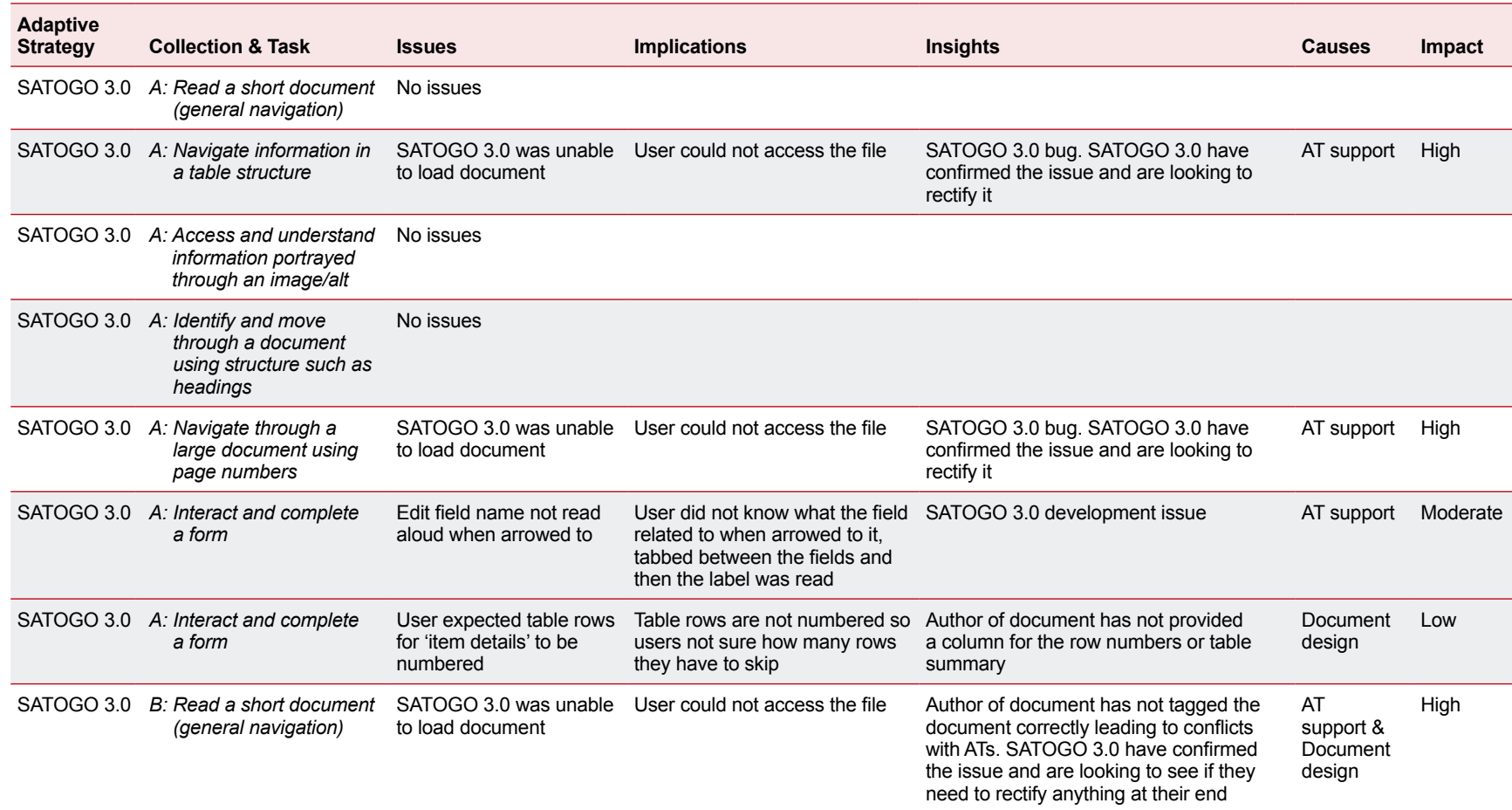

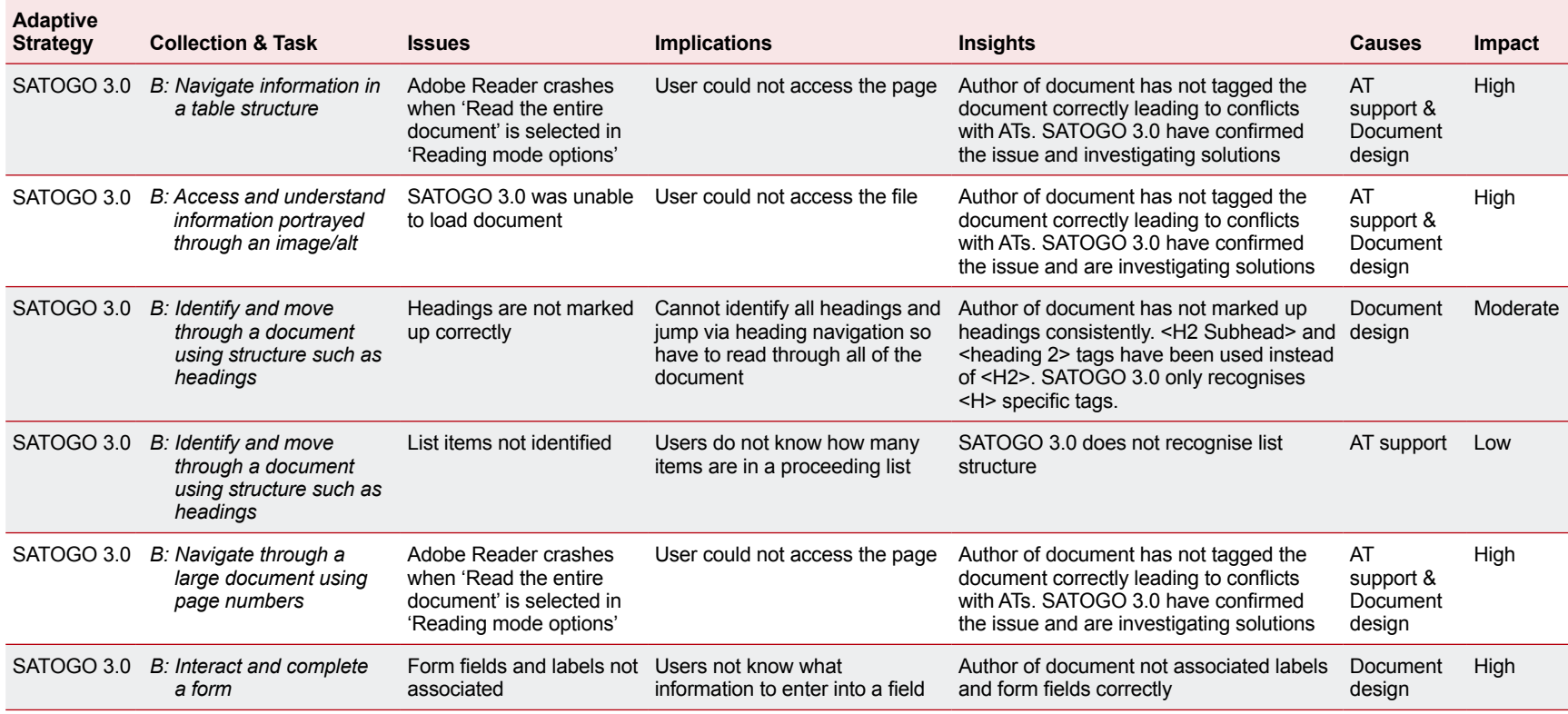

## <span id="page-36-0"></span> *Window-Eyes 7*

Two participants attempted the tasks using this assistive technology.

#### **Success rates**

#### **Table 15: Window-Eyes 7 test results**

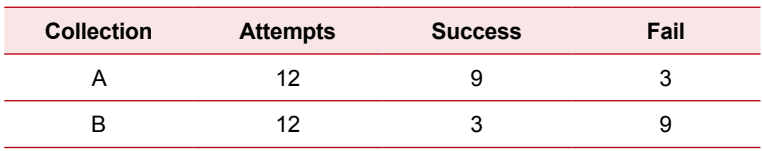

The two Window-Eyes 7 participants succeeded in 50% of the tasks they attempted (12/24) overall in both document collections, with Collection A fairing considerably better at a 66% success rate, compared to only 33% success for Collection B tasks.

The difference in experience/skill level between the two participants was highlighted by their individual success rates. The high experience participant succeeded in seven tasks and failed five. The moderate experience user succeeded in five tasks and failed seven. The participant with a moderate experience/skill level also noted a learning curve as the evaluation progressed.

#### **Specific issues encountered**

**Table 16: Issues encountered with Collection A using Window-Eyes 7**

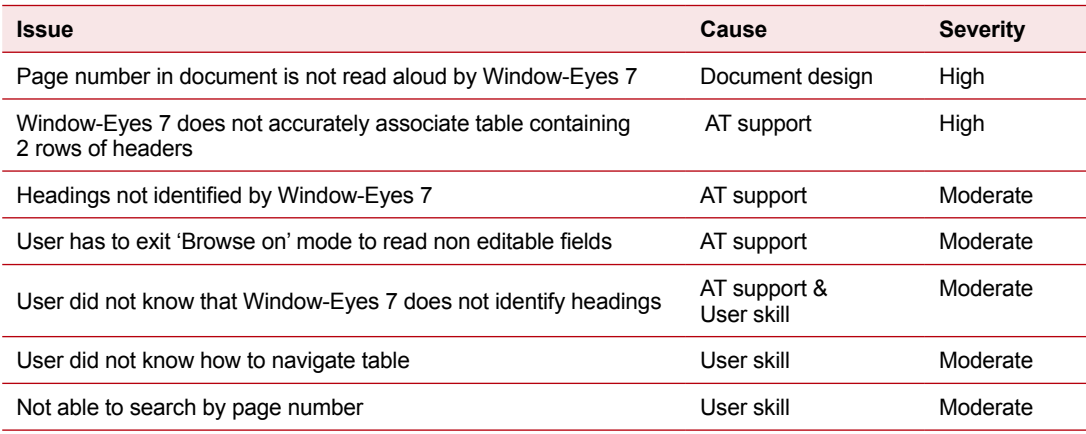

As with the other screen reader participants, the Window-Eyes 7 participants encountered several issues related to the support provided by Window-Eyes 7 for PDF files:

- 1. Window-Eyes 7 does not provide comprehensive support for table navigation in PDF files. The users had to tab through each cell and mentally construct the table layout and association between cells.
- 2. Headings are not identified in PDF documents. Users had to read all, navigate via paragraphs or 'arrow down' the page rather than jump between headings.

3. When interacting with form fields Window-Eyes 7 does not automatically read edit fields in 'Browse on' mode. The user has to jump between 'Browse on' and 'Browse off' modes.

The first of the three issues above resulted in the user with moderate experience/skill level failing the task, as they could not navigate the table effectively. The other two issues were overcome by both users applying alternative strategies. While the lack of heading navigation had little impact (according to the users) on the ease of task both users stated in the pre–evaluation interview that they navigate in HTML and Word using heading navigation, and this was not available in PDF. As a result, the user with moderate experience/skill level considered the time taken to complete the heading task unacceptable.

<span id="page-38-0"></span>**Table 17: Full test result for user evaluation by task – Window-Eyes 7**

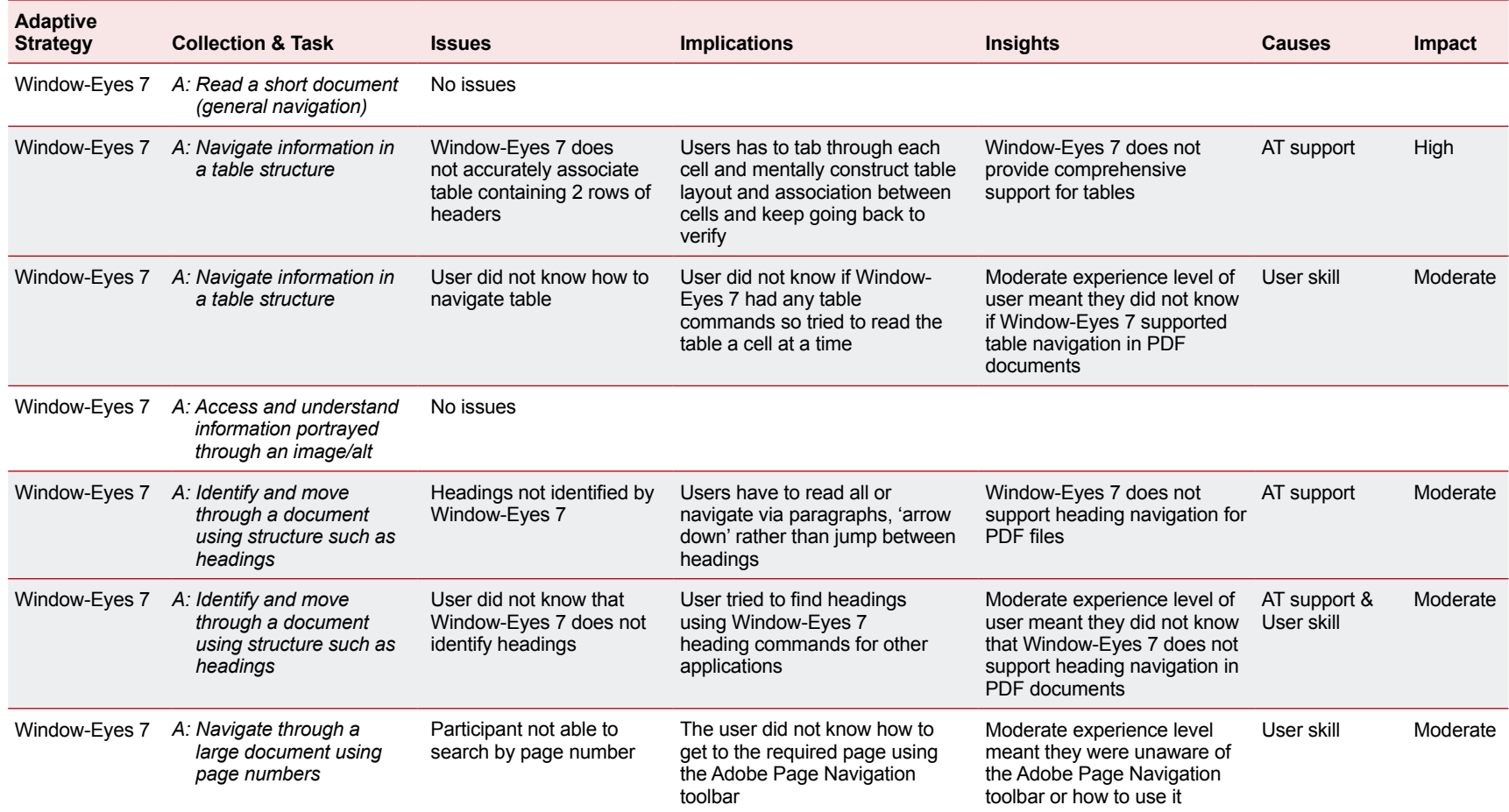

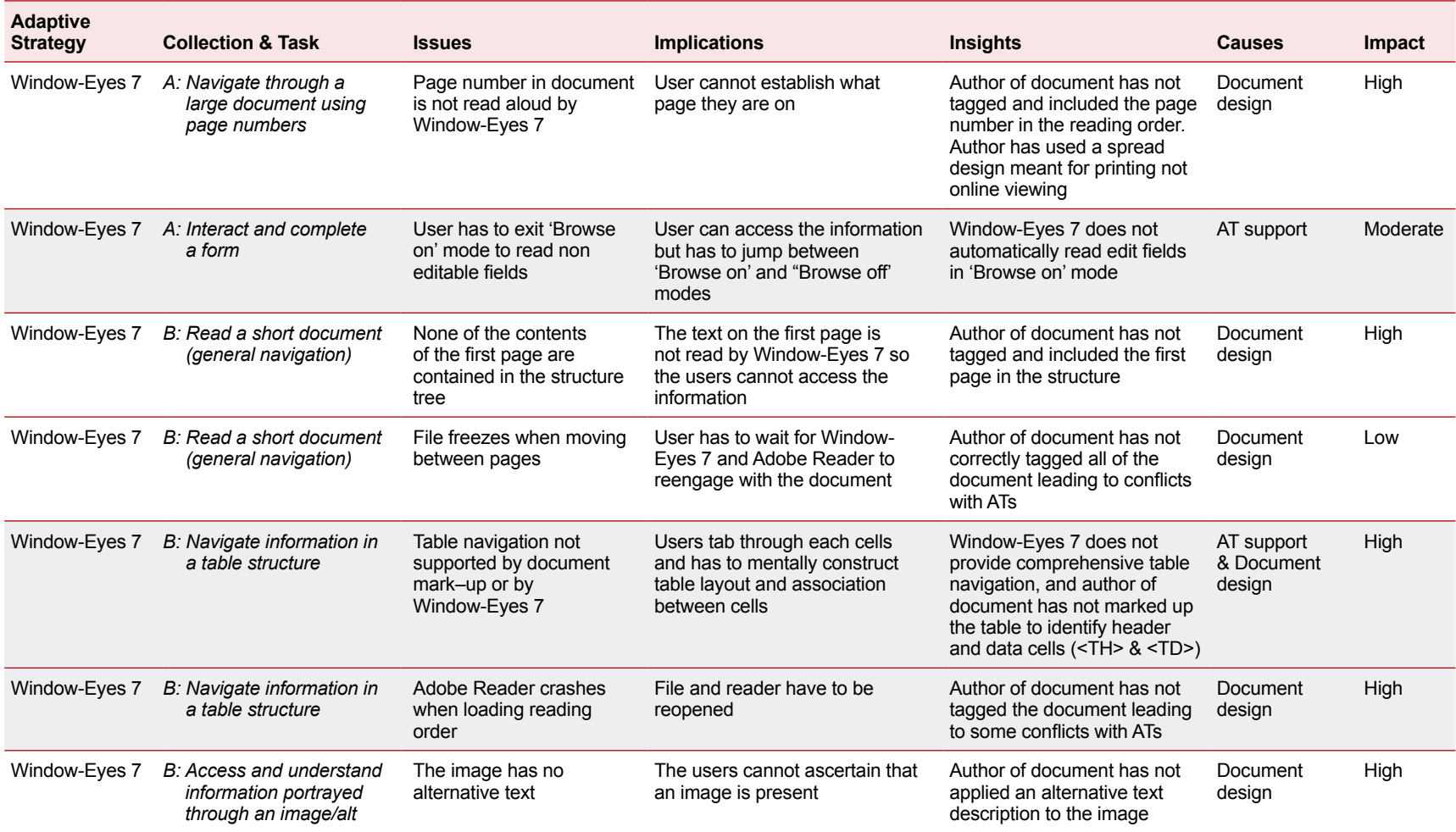

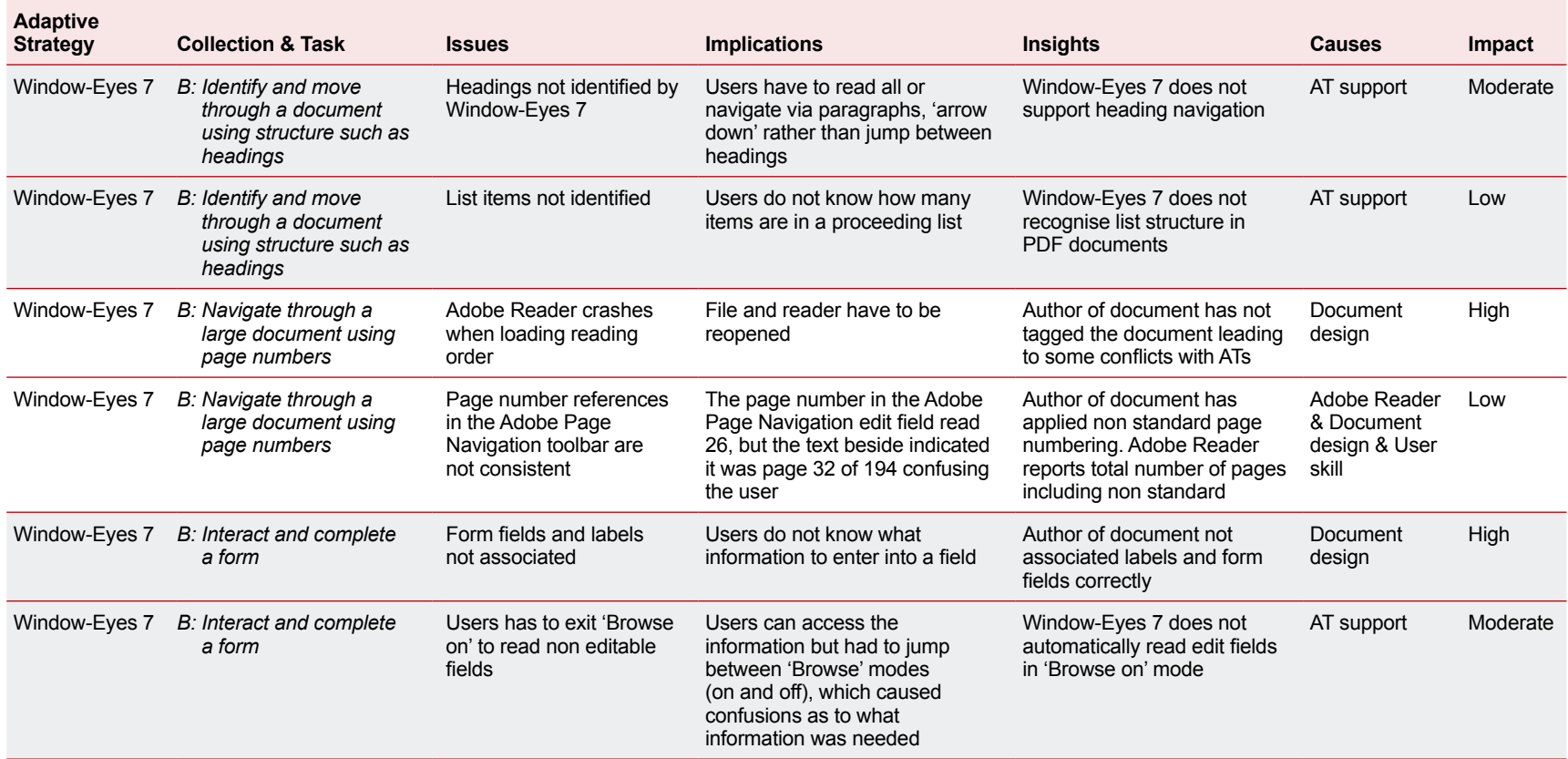

## <span id="page-41-0"></span>*MAGic 10*

One participant attempted the tasks using this assistive technology.

#### **Success rates**

#### **Table 18: MAGic 10 test results**

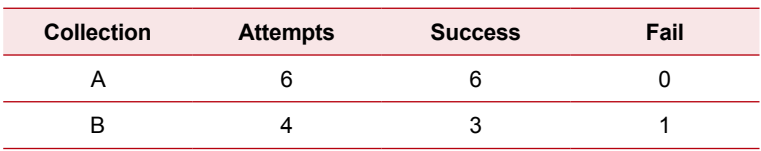

The MAGic 10 participant completed all six tasks using the documents in Collection A, but considered the time taken to complete the heading task to be unacceptable and found the task difficult to complete.

#### **Specific issues encountered**

**Table 19: Issues encountered with Collection A using MAGic 10**

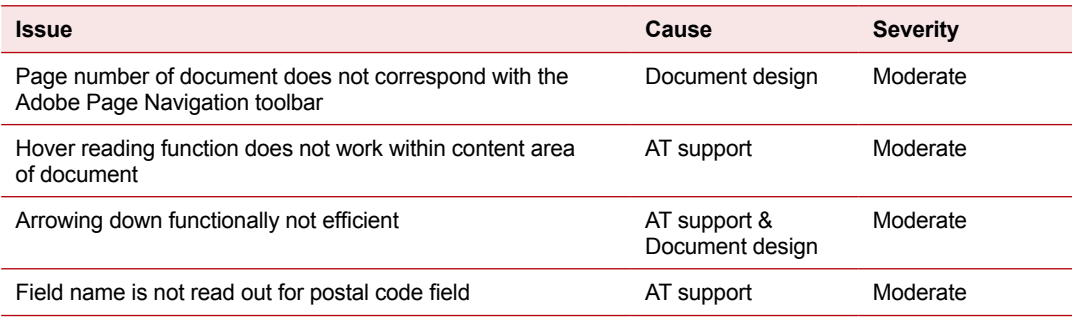

Three issues were uncovered that related to support provided by MAGic 10 for PDF files. These related to the speech component of MAGic 10 that was not included in the technical evaluations:

- 1. MAGic 10 provides a facility to read text by hovering over it with the mouse. The user was able to access text on the Adobe Reader toolbars and menus using this technique. However they were unable to access text within the document itself. The user had to arrow down through the document instead.
- 2. The arrow down functionally, used to read through the document, displayed irregular behaviour. While it read elements of the document, what is highlighted did not align with what is read and sections of text were often repeated.
- 3. The user could not get MAGic 10 to read out the field name for the 'postal code' field. As a result they had to rely on magnification and visual inspection to complete this task. This issue appears to be similar to that experiences by the NVDA 2009.1 participant and it seemed to be the result of a software bug when entering fields preceded by combo boxes in PDF forms.

The participant stated that MAGic 10 failed to provide the same functionality and efficiency for reading PDF documents that it does for other formats. This made the tasks harder for the user to complete as they had to continually use alternative reading approaches and rely heavily on visual inspection using the magnification component.

<span id="page-42-0"></span>**Table 20: Full test results for user evaluation by task – MAGic 10**

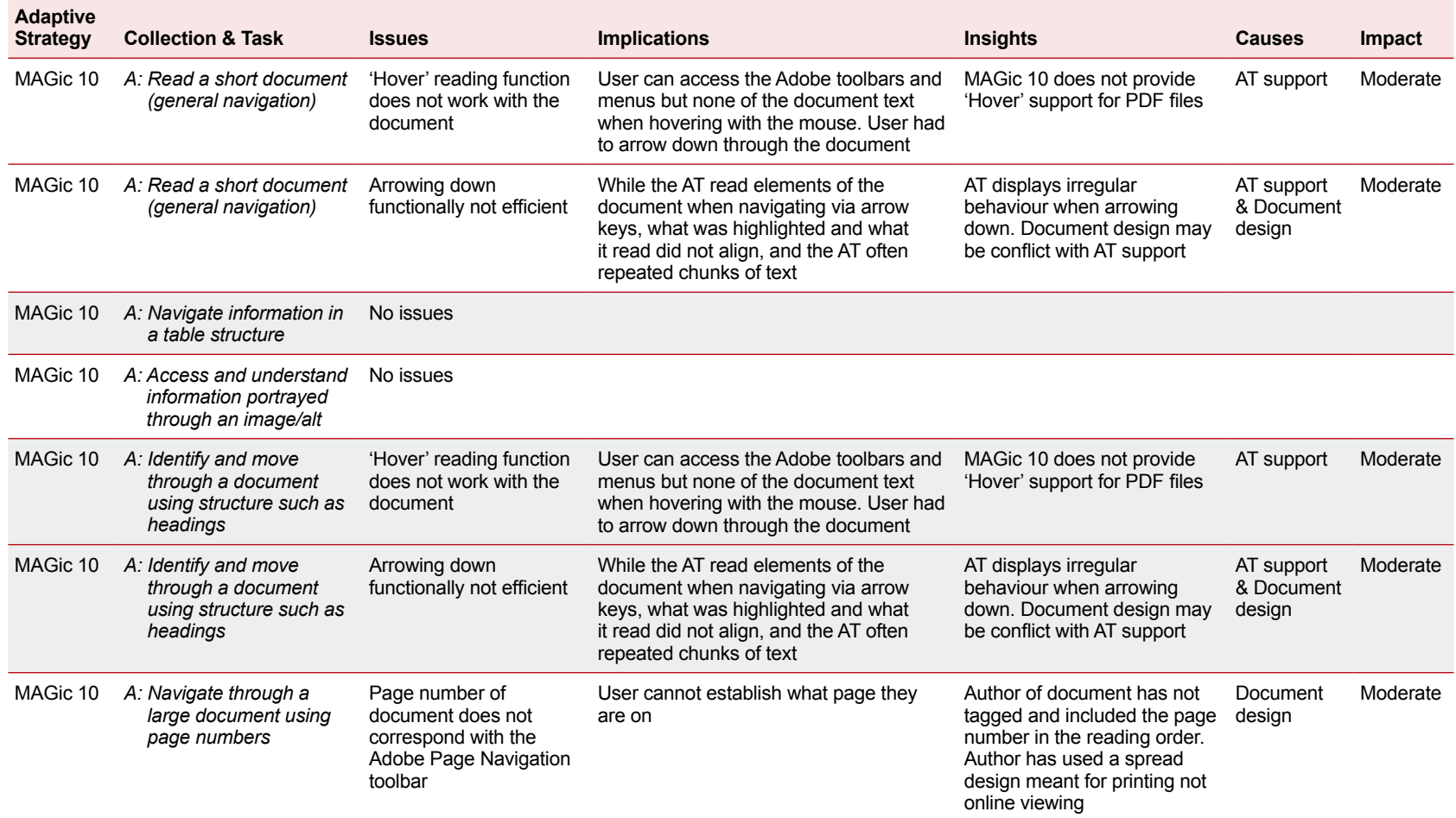

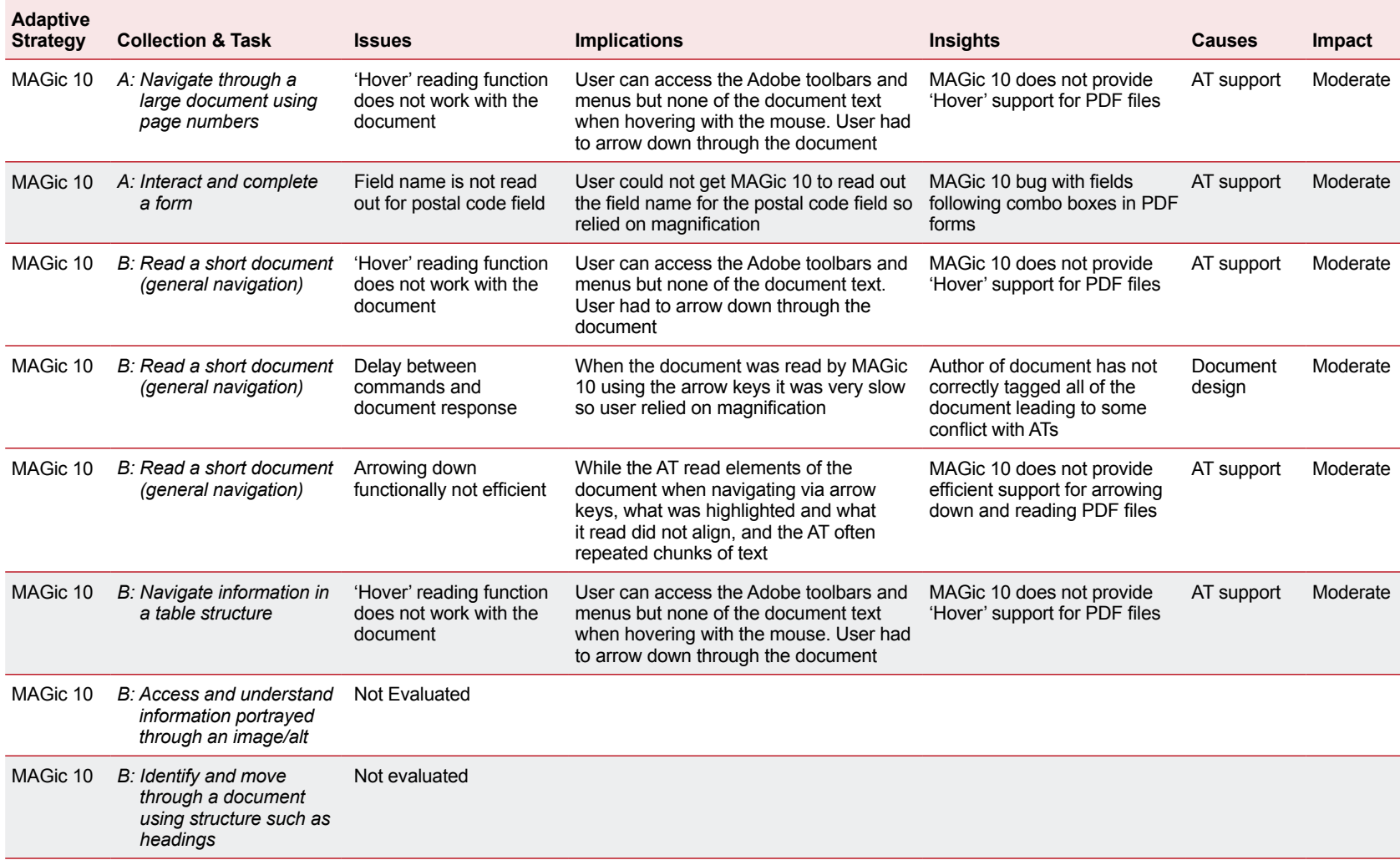

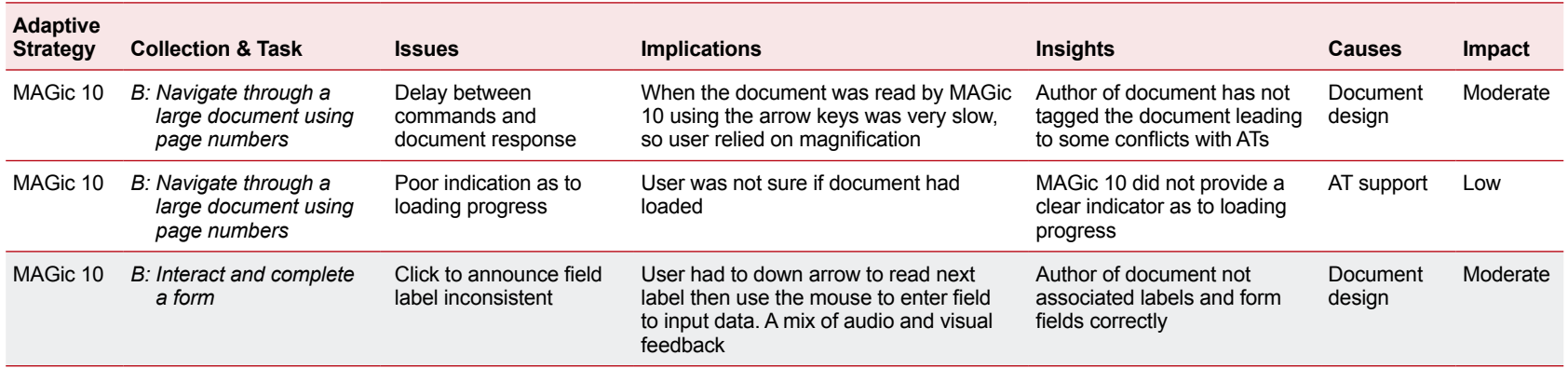

## <span id="page-45-0"></span>*ZoomText 9.14*

Four participants attempted the tasks using this assistive technology.

#### **Success rates**

Table 21: Zoom Text 9.14 test results

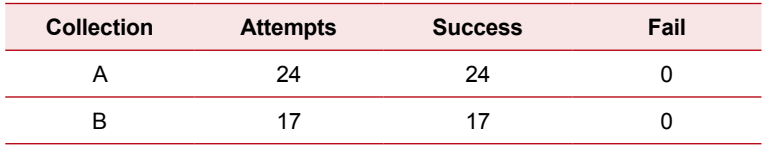

The four ZoomText participants each attempted the tasks using different customisation and components of the software. as follows:

- User 1 Inverted colours and magnification level x4
- User 2 Magnification level x2
- User 3 Magnification level x5 and speech
- User 4 Magnification level x2

Even though the participants interacted with the documents in different ways, all four successfully completed all of the tasks that they attempted on both document collections (100% success rate). Overall, the users were satisfied with the time taken to complete the tasks.

Even though the user experience was very positive, the two participants with moderate experienced/skill level, and one with a high experience/skill level, noted a learning curve when working through the tasks. It is likely that this assisted them later in the evaluation when interacting with the representative documents.

#### **Specific issues encountered**

**Table 22: Issues encountered with Collection A using ZoomText**

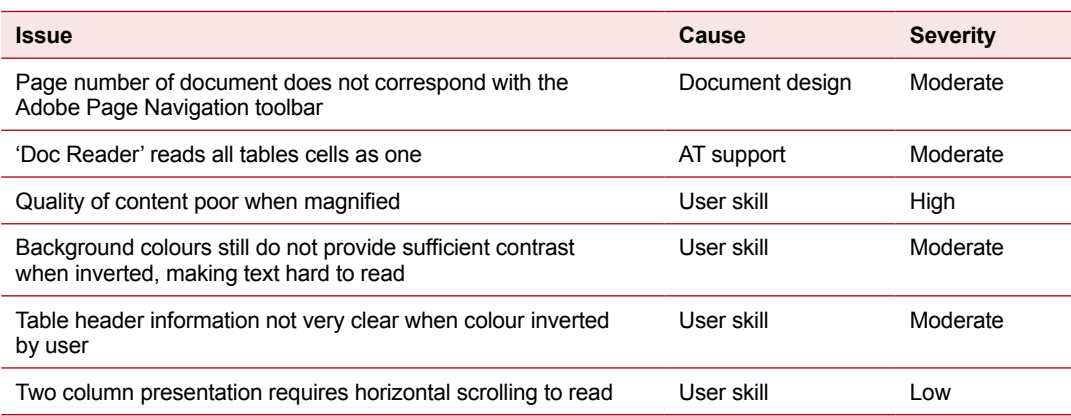

In this case, a single issue was uncovered by the participants that related to ZoomText's support for PDF files. As with MAGic 10 this issue related to the speech component that was not tested in the technical evaluations.

1. The data cells in the table were not read individually so the user could not move through the table one cell at a time as desired with the ZoomText 'Doc Reader'.

Interestingly, this group of participants demonstrated the most significant effects of user skill, particularly in relation to their familiarity with using the Adobe Reader interface. Two issues in particular caused the participants some confusion:

- 1. When magnified with ZoomText the quality of the document (the Form) was too poor to read. ZoomText advises users to magnify documents in Adobe Reader to 100%, but the users did not know this.
- 2. On some documents when the foreground and background colours were inverted they provided insufficient contrast, so the user switched off the inversion and viewed the documents using standard colours. Even though the participant was a highly experienced user of ZoomText, they did not appear to know how to try different colour schemes in ZoomText to find one that provided sufficient contrast.

In both cases, once they had identified how to achieve the required customisation the users quickly adapted to apply these same changes to subsequent documents and tasks. <span id="page-47-0"></span>**Table 23: Full test results for user evaluation by task – ZoomText**

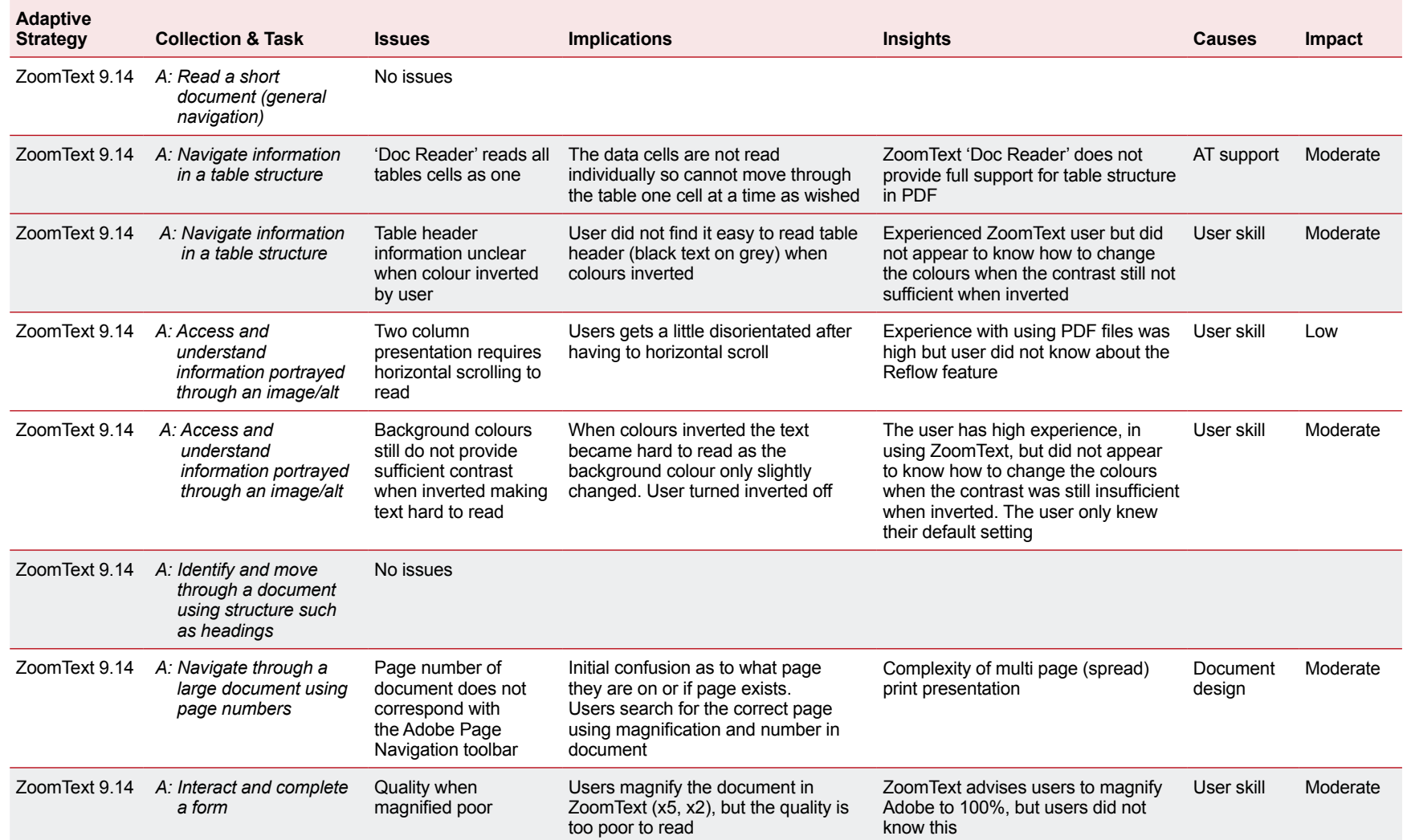

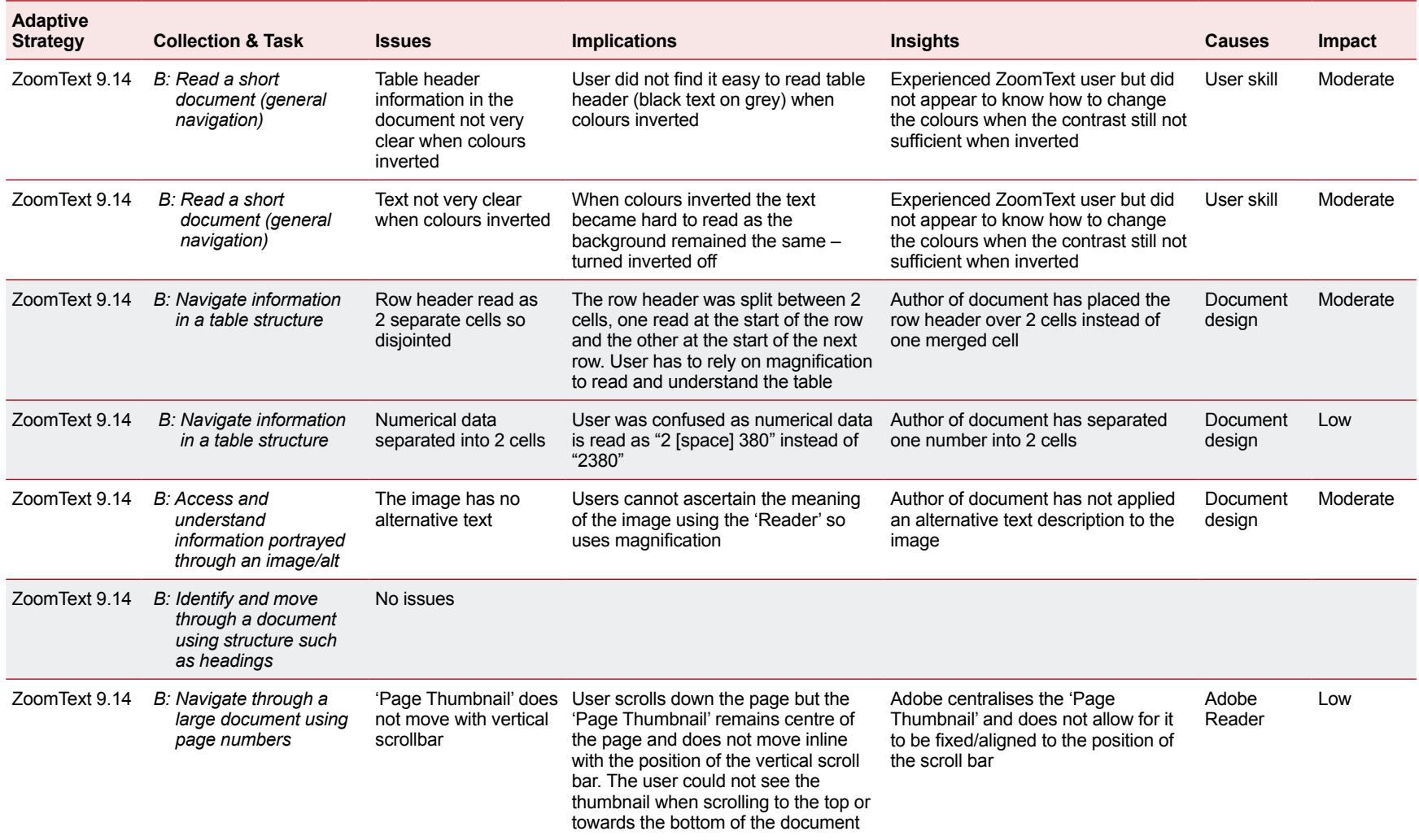

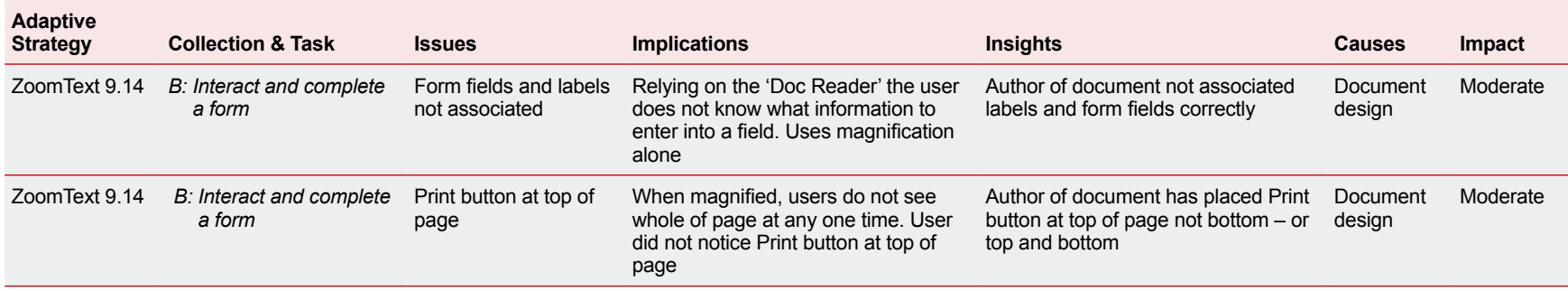

## <span id="page-50-0"></span>*Read Out Loud (Adobe Reader 9)*

One participant attempted the tasks using this assistive technology.

#### **Success rates**

#### **Table 24: Read Out Loud test results**

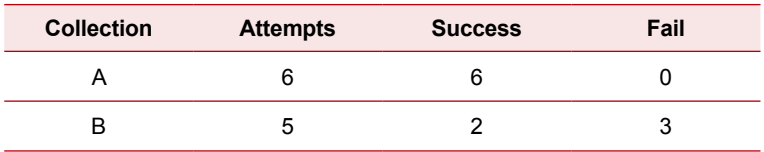

The Read Out Loud Adobe Reader 9 participant successfully completed all of the tasks in the accessible document collection, each in an acceptable amount of time and with ease.

#### **Specific issues encountered**

#### **Table 25: Issues encountered with Collection A using Read Out Loud**

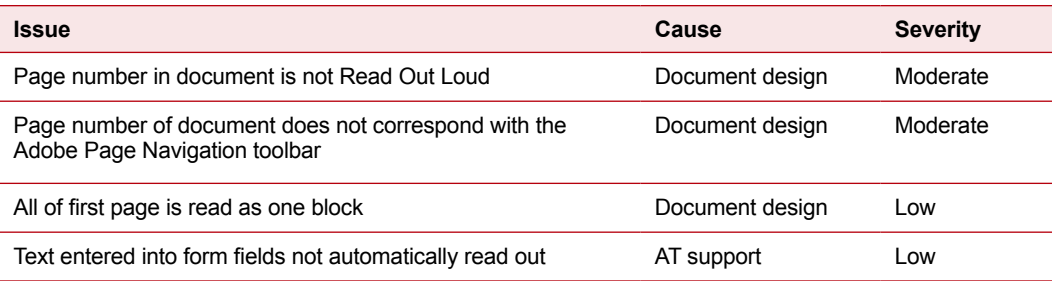

The Read Out Loud participant encountered the same issues relating to 'orientating by page number' task that the screen reader users faced. However, in contrast to screen reader users, the issue did not prevent the participant from completing the task as they were able to adapt and visually inspect the document.

Provided as part of the Adobe Reader program, Read Out Loud provides support for the PDF files as expected. Issues with the document design still present problems for this adaptive strategy. However, in the user evaluations they had no effect on the ease of this participant completing the tasks.

<span id="page-51-0"></span>**Table 26: Full test results for user evaluation by task – Read Out Loud**

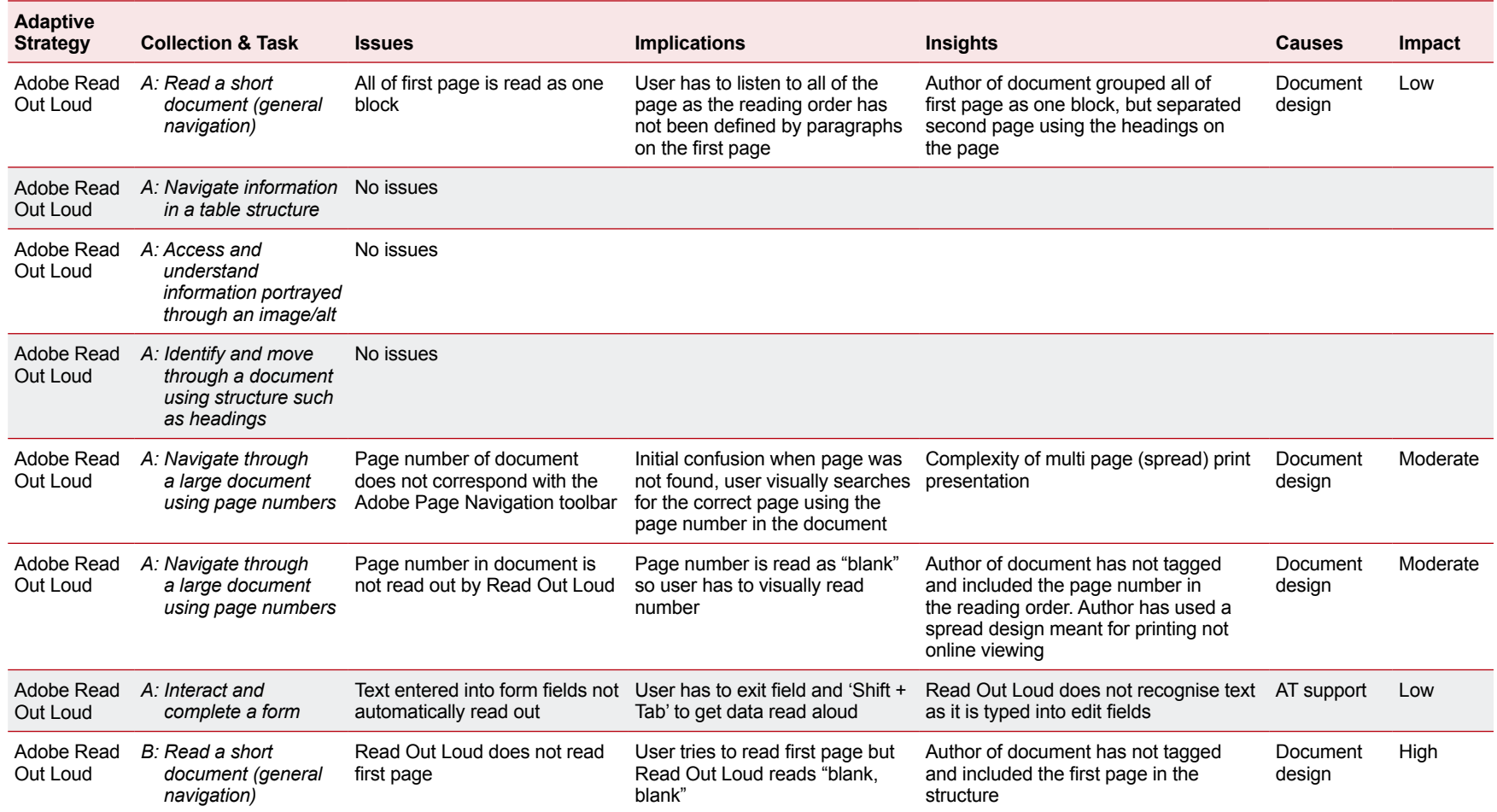

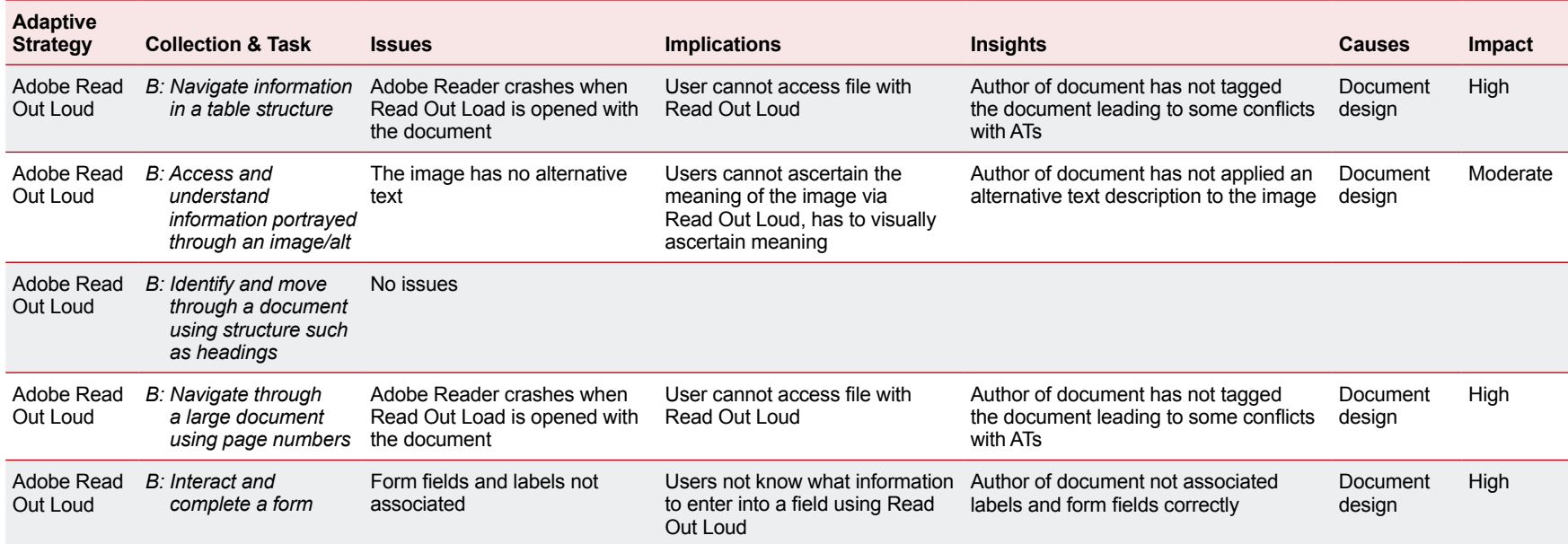

## <span id="page-53-0"></span>*Read & Write Gold 9*

One participant attempted the tasks using this assistive technology.

#### **Success rates**

**Table 27: Read & Write Gold 9 test results**

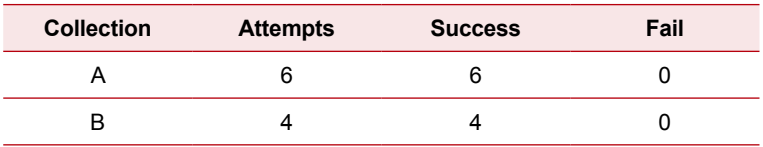

All of the tasks attempted were successfully completed, in an acceptable amount of time and very easily.

#### **Specific issues encountered**

**Table 28: Issues encountered with Collection A using Read & Write Gold**

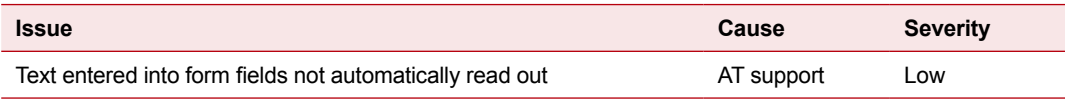

The participant experienced one issue with the accessible document collection; text entered into the form field was not automatically read out, but required the user to select the 'Click and speak' feature.

<span id="page-54-0"></span>**Table 29: Full test results for user evaluation by task – Read & Write Gold**

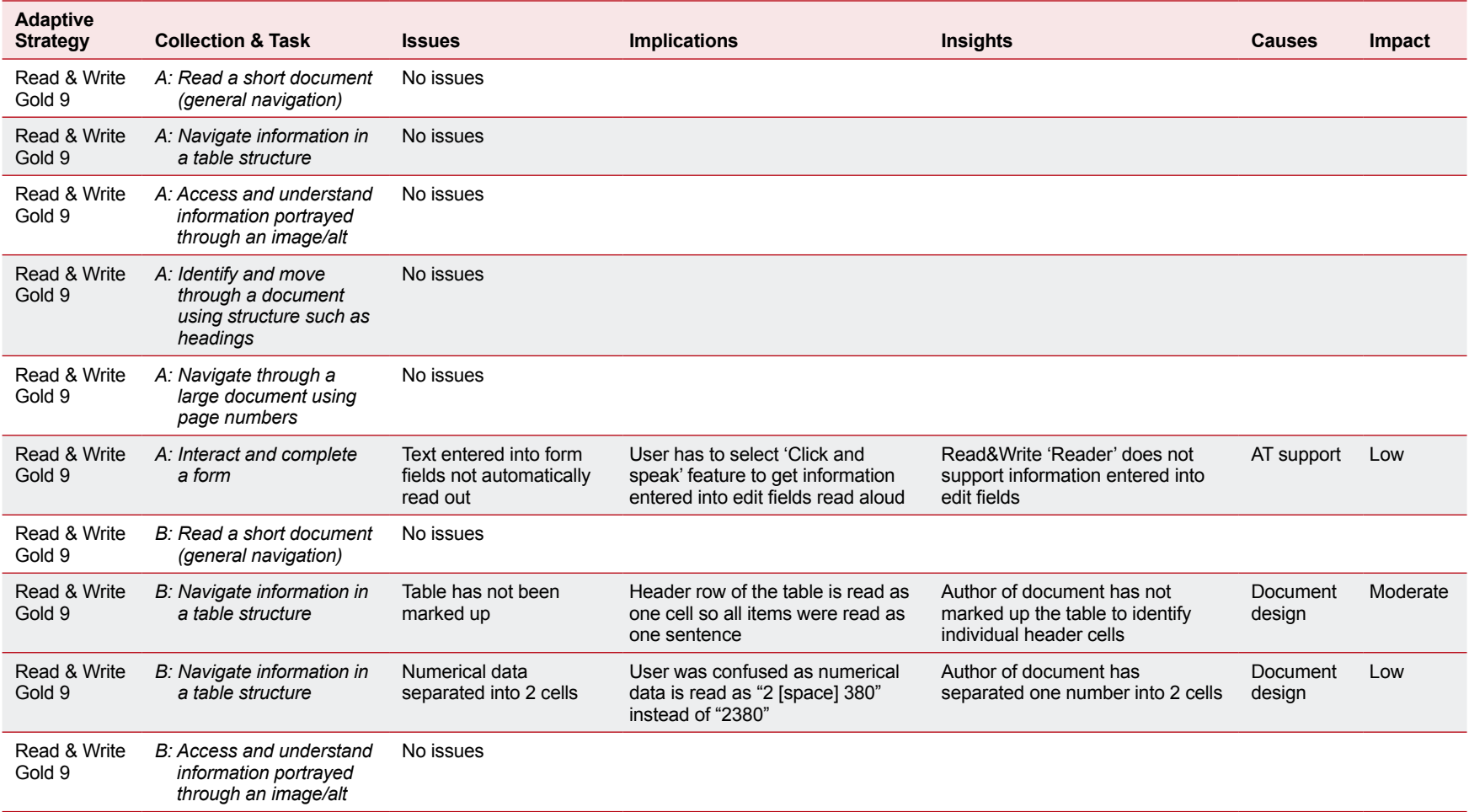

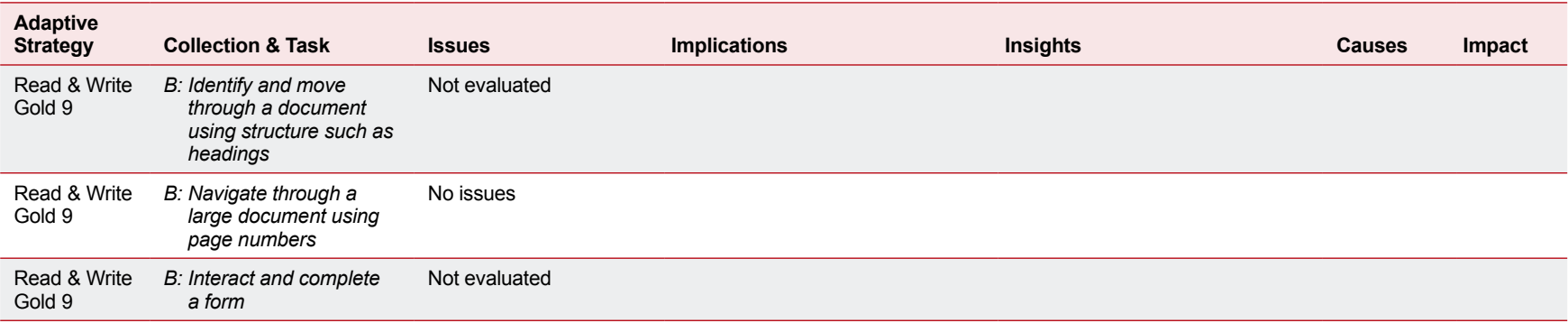

## <span id="page-56-0"></span>*Dragon Professional 10.1*

One participant attempted the tasks using this assistive technology.

#### **Success rates**

**Table 30: Dragon Professional 10.1 test results**

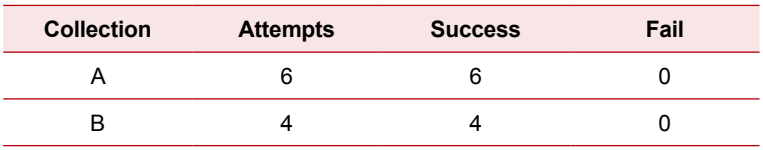

The Dragon Professional 10.1 participant successfully completed all tasks attempted. The time taken was acceptable for all but the 'orientate by page number' task. The participant was initially confused about the difference between the page number provided in the Adobe Reader Page Navigation toolbar and the document itself. This confusion led the participant to regard the time as unacceptable.

#### **Specific issues encountered**

**Table 31: Issues encountered with Collection A using Dragon Professional 10.1**

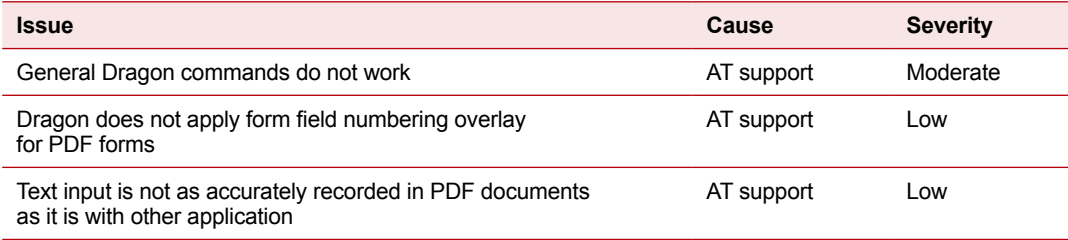

The participant uncovered several AT support issues when using Dragon with PDF files. These issues were based on experiences and expectations the participant had for how Dragon interacts with other file formats such as HTML and Word.

Overall the participant experienced a sense of frustration that Dragon commands were not available or did not function as expected when using PDF files. This included dictated text input into fields on the PDF form where Dragon did not correctly recognise the spoken commands. A comparative test of input text into a Word document or HTML form confirmed that the experience in the PDF file was not equivalent.

Another example was the navigation of forms. In an HTML form, Dragon overlays and assigns a shortcut number to each form field to allow the user to quickly navigate to a particular field in the form. This functionality is not available in PDF forms, and there was no equivalent way for the user to move to a particular form field. This presented a problem when the participant wanted to review the form. To complete such a task, the participant had to exit from the form fields, and if wishing to re–enter form fields, needed to begin from the top of the form. As a result, the participant had to navigate through the form again via continual "press tab" statements to get back to the relevant field. This issue was not highly concerning, but created additional confusion and frustration for the participant, as the assistive technology did not operate in a familiar manner.

<span id="page-57-0"></span>**Table 32: Full test results for user evaluation by task – Dragon Professional 10.1**

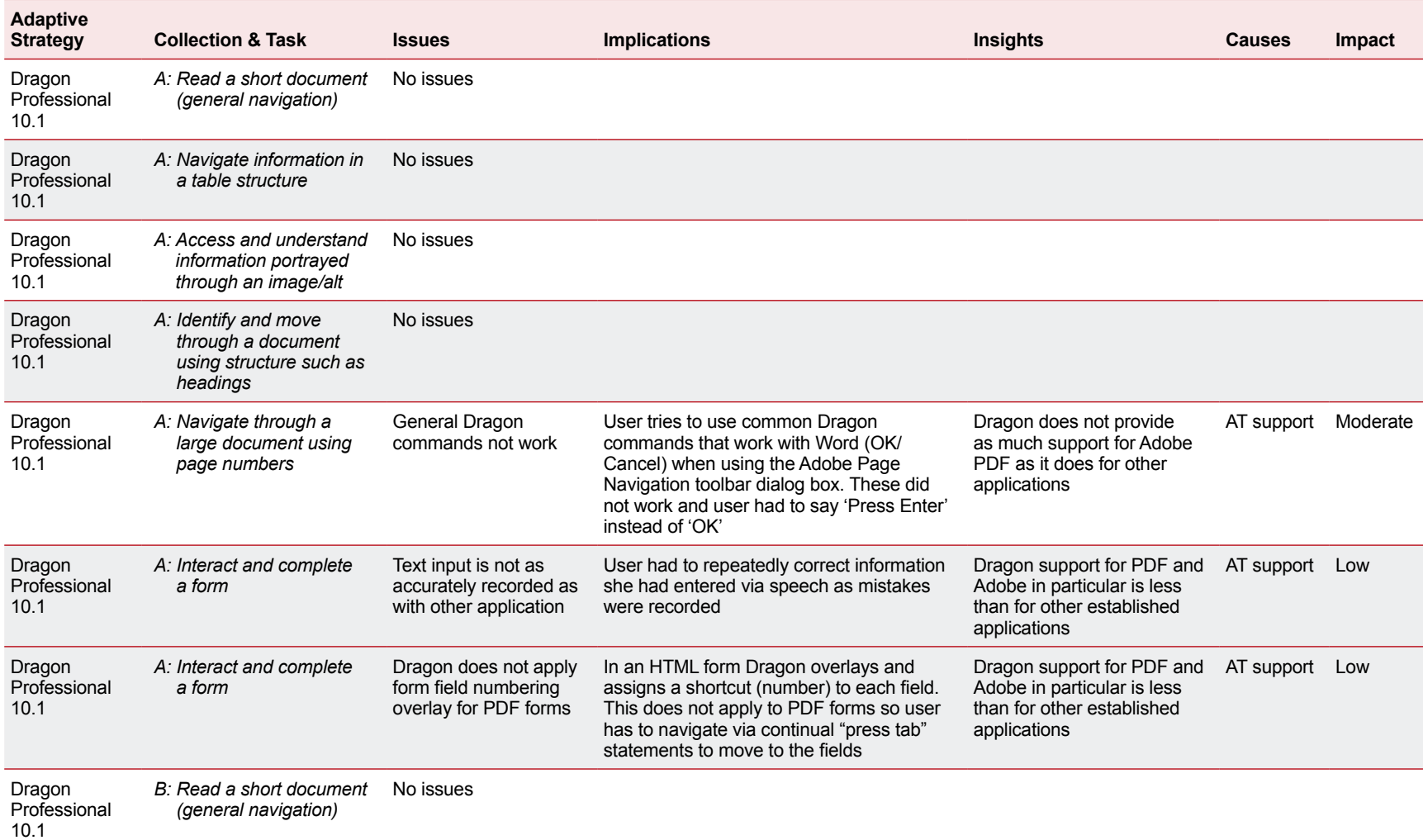

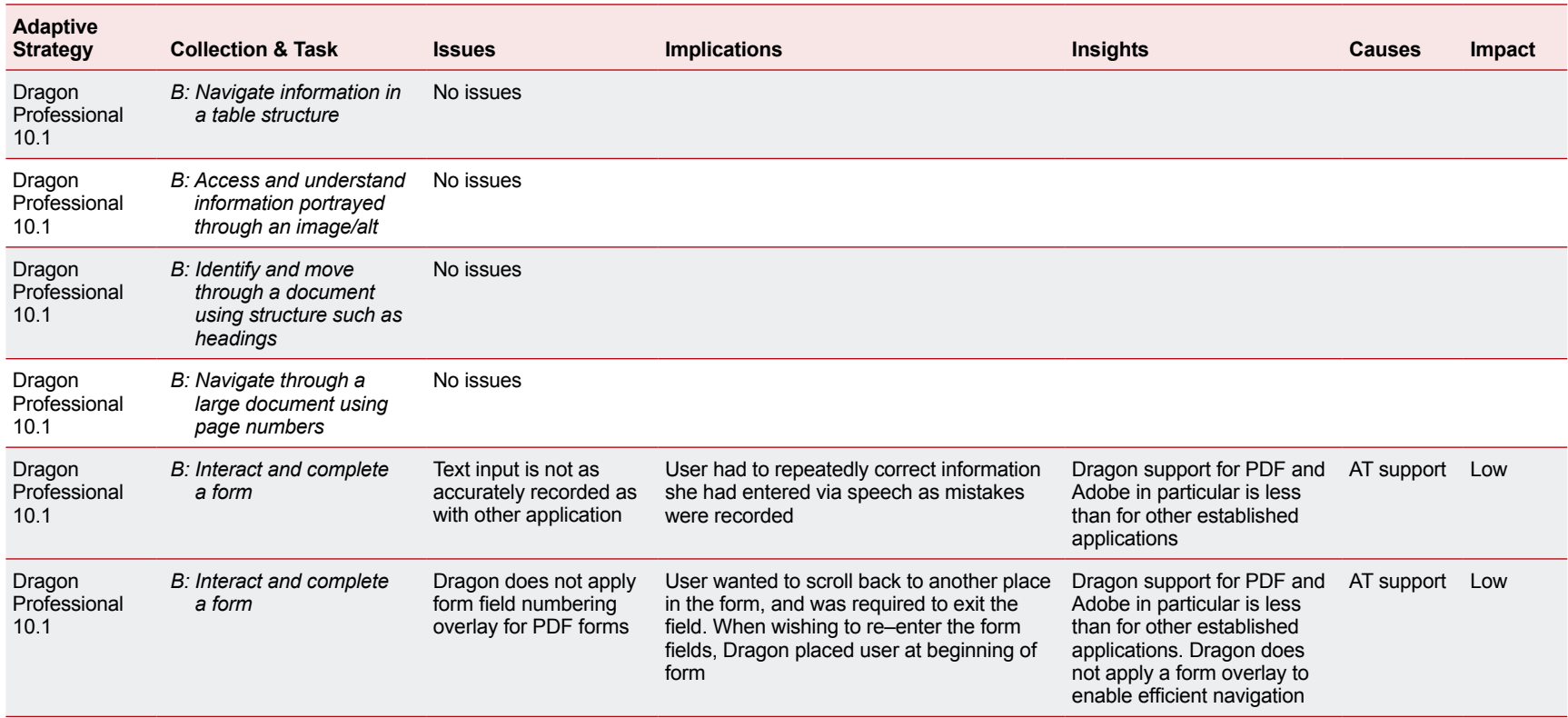

## <span id="page-59-0"></span>*Keyboard only*

Two participants attempted the tasks using this adaptive strategy.

#### **Success rates**

**Table 33: Keyboard only test results**

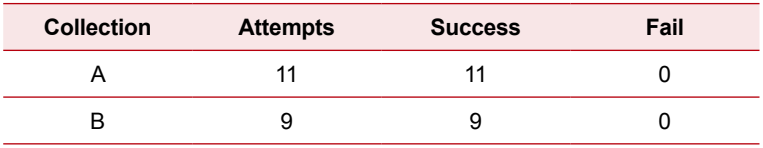

The two participants who relied on the keyboard to navigate and interact with the document succeeded in all tasks they attempted. Users found the tasks easy to complete.

No specific issues were identified regarding the use of a head pointing device (which operates the keyboard) however, one participant did note that when using a head stick, they are touch typing and not always looking at the screen, therefore navigation between fields is difficult. It is likely that this affected the user's experience regardless of document type.

#### **Specific issues encountered**

**Table 34: Issues encountered with Collection A using Keyboard only**

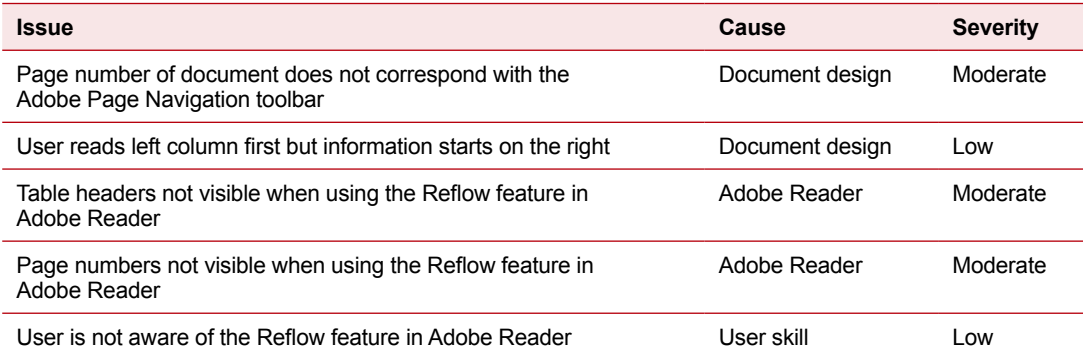

The participants did not experience any High severity issues, but they did encounter three Moderate issues – two of which related to the 'Reflow' feature in Adobe Reader 9.

- 1. The participant could not use the Reflow feature in Adobe Reader as the headers in the table were not displayed. Reflow removed the grey background so the white header text was not visible.
- 2. The participant had to find the page first via horizontal scrolling, then revert back to the Reflow feature as Reflow in Adobe Reader did not display information in the footer (page numbers) of the document.

3. The page numbers in the document and those displayed in the Adobe Page Navigation toolbar did not correspond causing confusion. For the user with the head pointing device, excessive movement was required to keep assessing what page they were actually on.

The keyboard only participants successfully interacted with the documents and managed to complete the form in both document collections. The Adobe Reader menu was operational using the keyboard and sticky keys. The Reflow feature, that might have helped one of the users who also increased text size to 200% due to a vision impairment, was not an effective alternative.

<span id="page-61-0"></span>**Table 35: Full test results for user evaluation by task – Keyboard only**

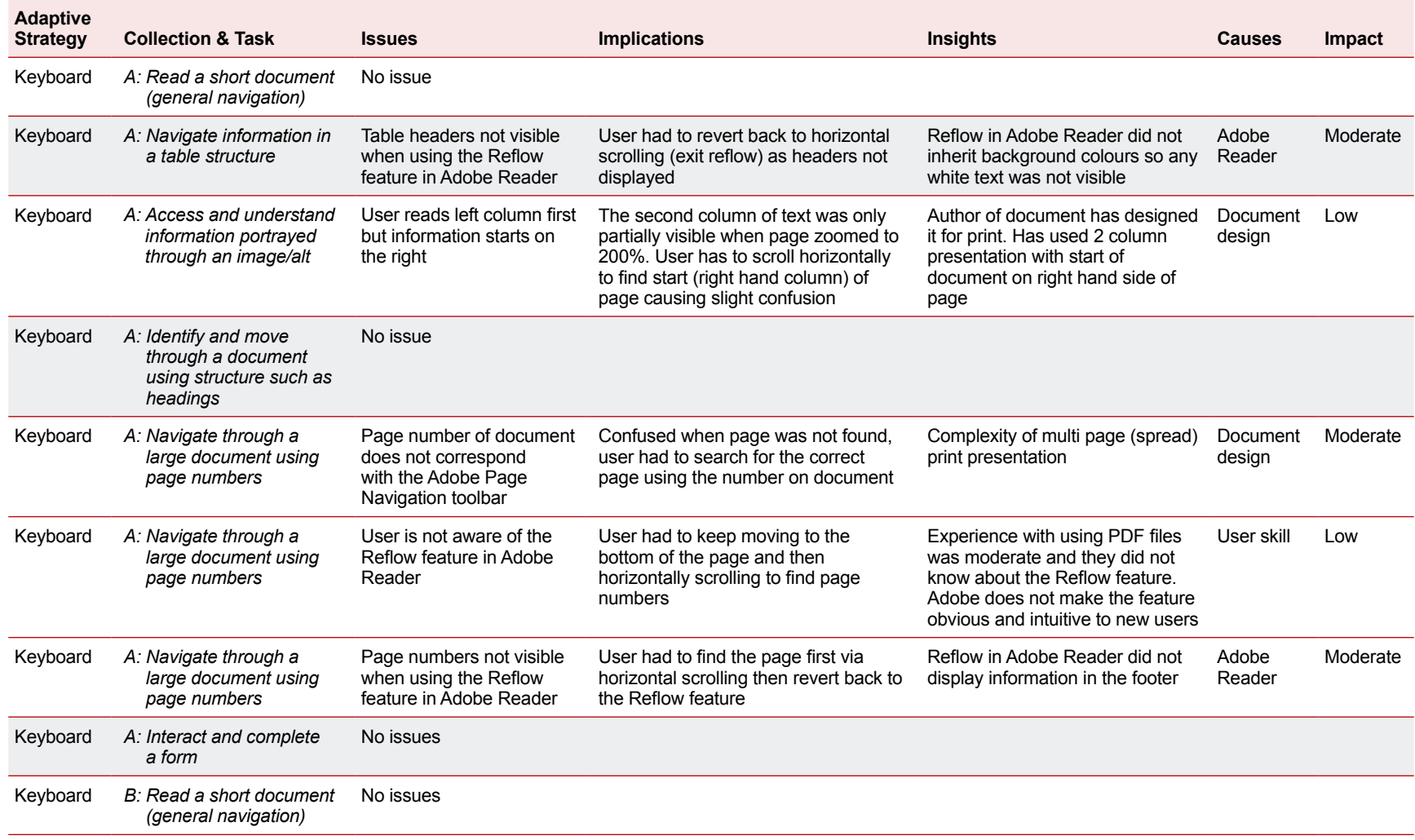

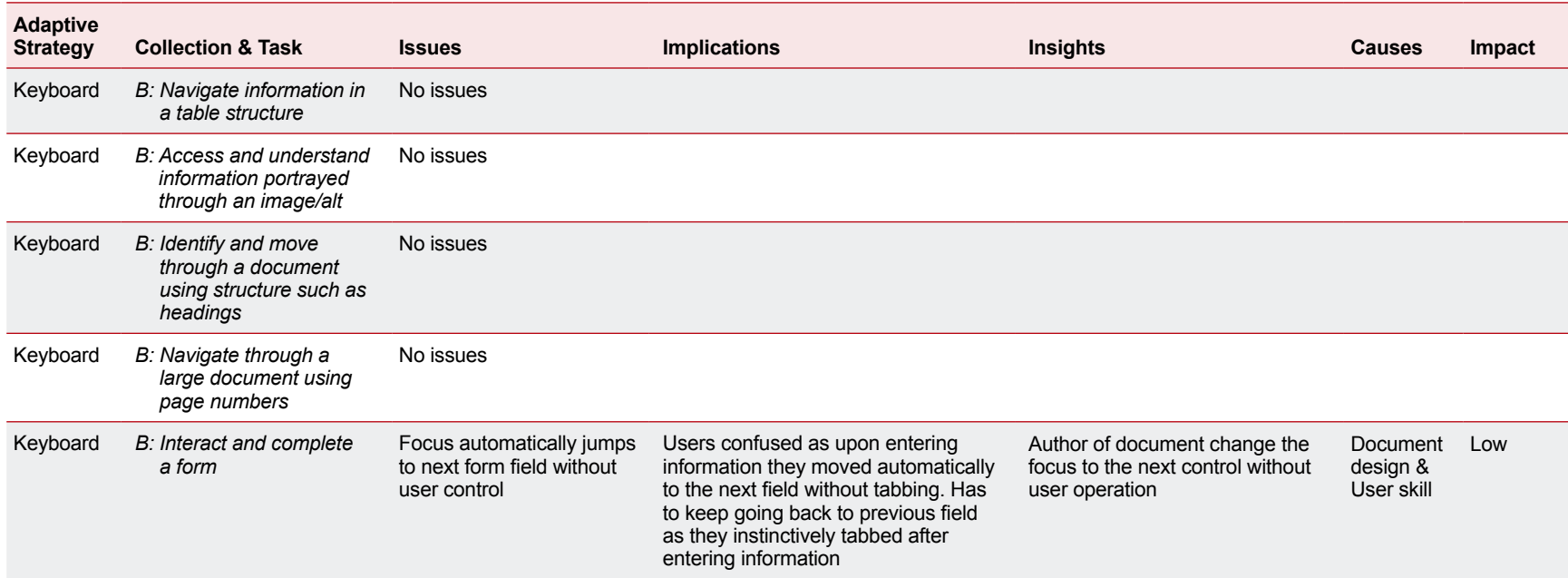

## <span id="page-63-0"></span>*Operating System (OS) configuration*

One participant attempted the tasks using this adaptive strategy.

#### **Success rates**

**Table 36: Operating System Configuration test results**

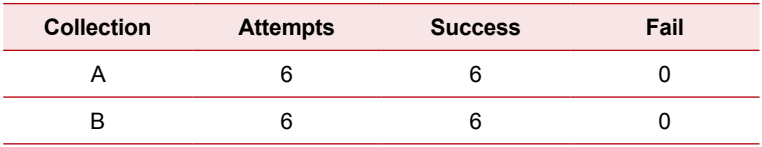

The participant with a cognitive disability (perceptual dyslexia) found the default colour scheme made the text hard to read. A change in the operating systems (Windows) background colour to blue/grey was required to provide sufficient contrast. After implementing the colour change the participant successfully completed all twelve tasks.

#### **Specific issues encountered**

**Table 37: Issues encountered with Collection A using OS configuration**

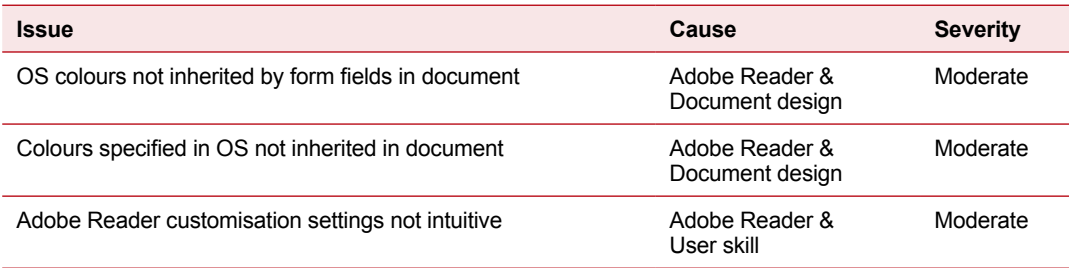

All of the issues the participant encountered (outside those relating to comprehension of information and readability of the document content) related to the specified background colours. For some documents, the design of the document and/or functionality provided by the Adobe Reader meant that the document failed to inherit and render the foreground and background colours specified in the operating system. The participant managed to complete the task in these situations but the tasks were considered difficult.

<span id="page-64-0"></span>**Table 38: Full test results for user evaluations by task – OS Configuration & Adobe**

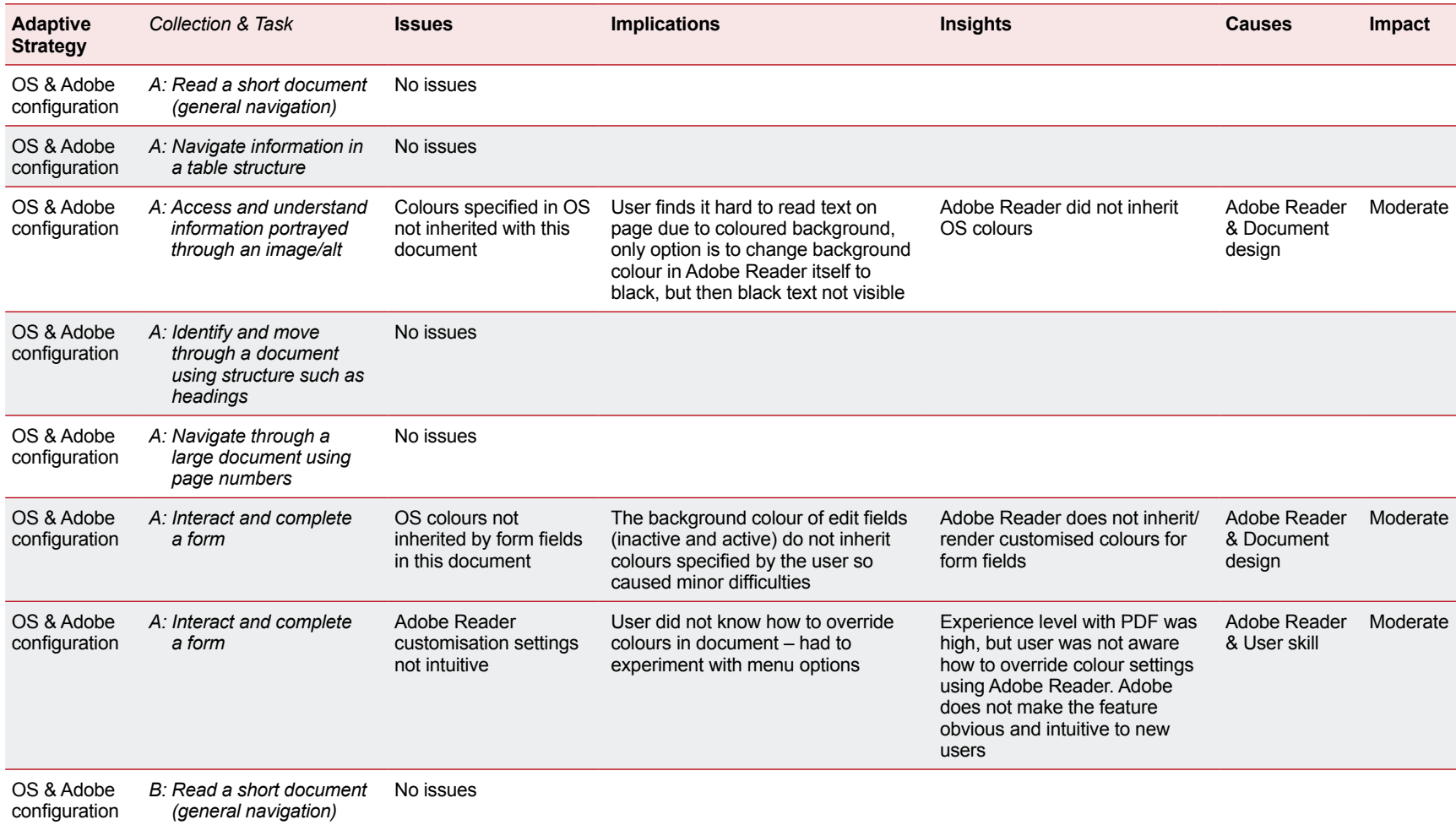

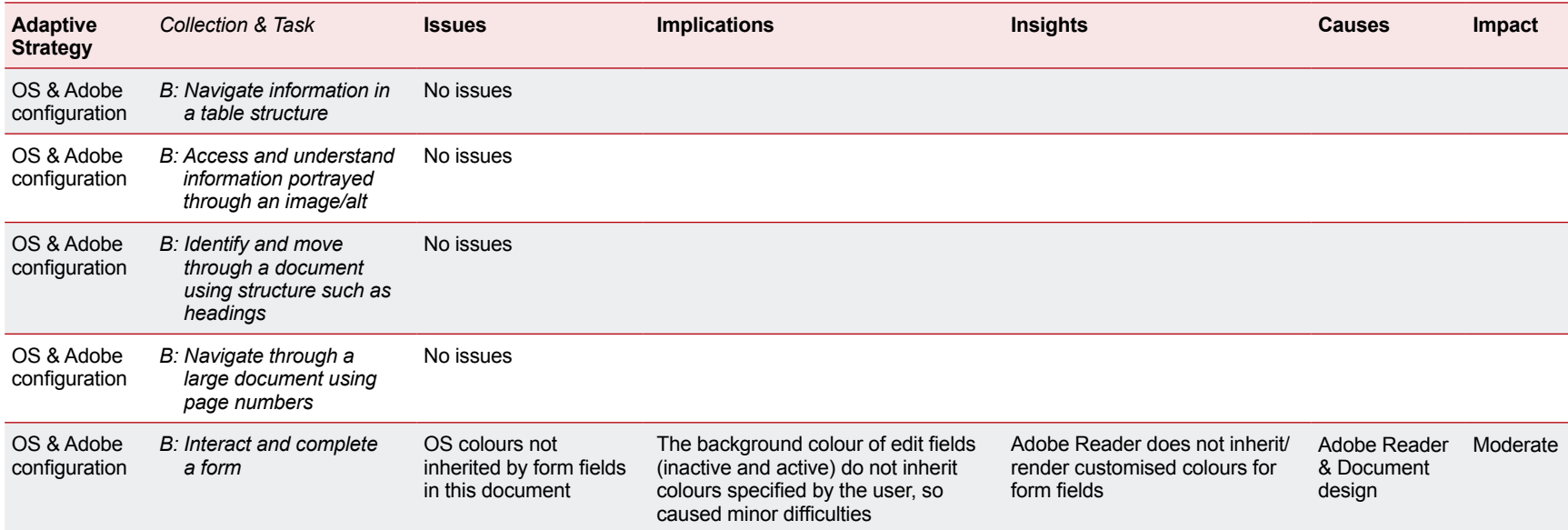

## <span id="page-66-0"></span>*Auslan*

One participant attempted the tasks.

#### **Success rates**

#### **Table 39: Auslan test results**

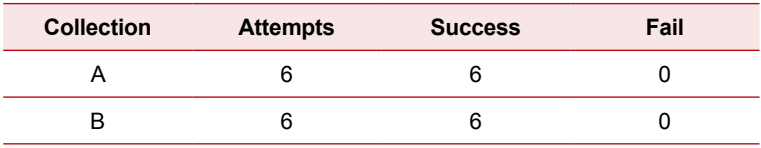

The participant with a hearing impairment, for whom Auslan was their first language, completed all of the tasks and considered the time acceptable on all occasions, except for the 'orientating by page number' task.

#### **Specific issues encountered**

#### **Table 40: Issues encountered with Collection A using Auslan**

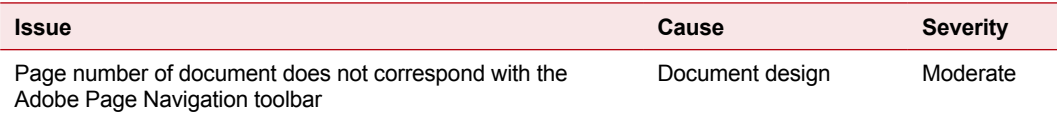

This participant experienced one significant issue. Like many of the other participants, the Auslan participant was confused when the page numbers in the document did not match the page numbers displayed in the Adobe Reader Page Navigation toolbar. The participant was able to complete the task but deemed the time to be unacceptable.

<span id="page-67-0"></span>**Table 41: Full test result for user evaluations by task – Auslan**

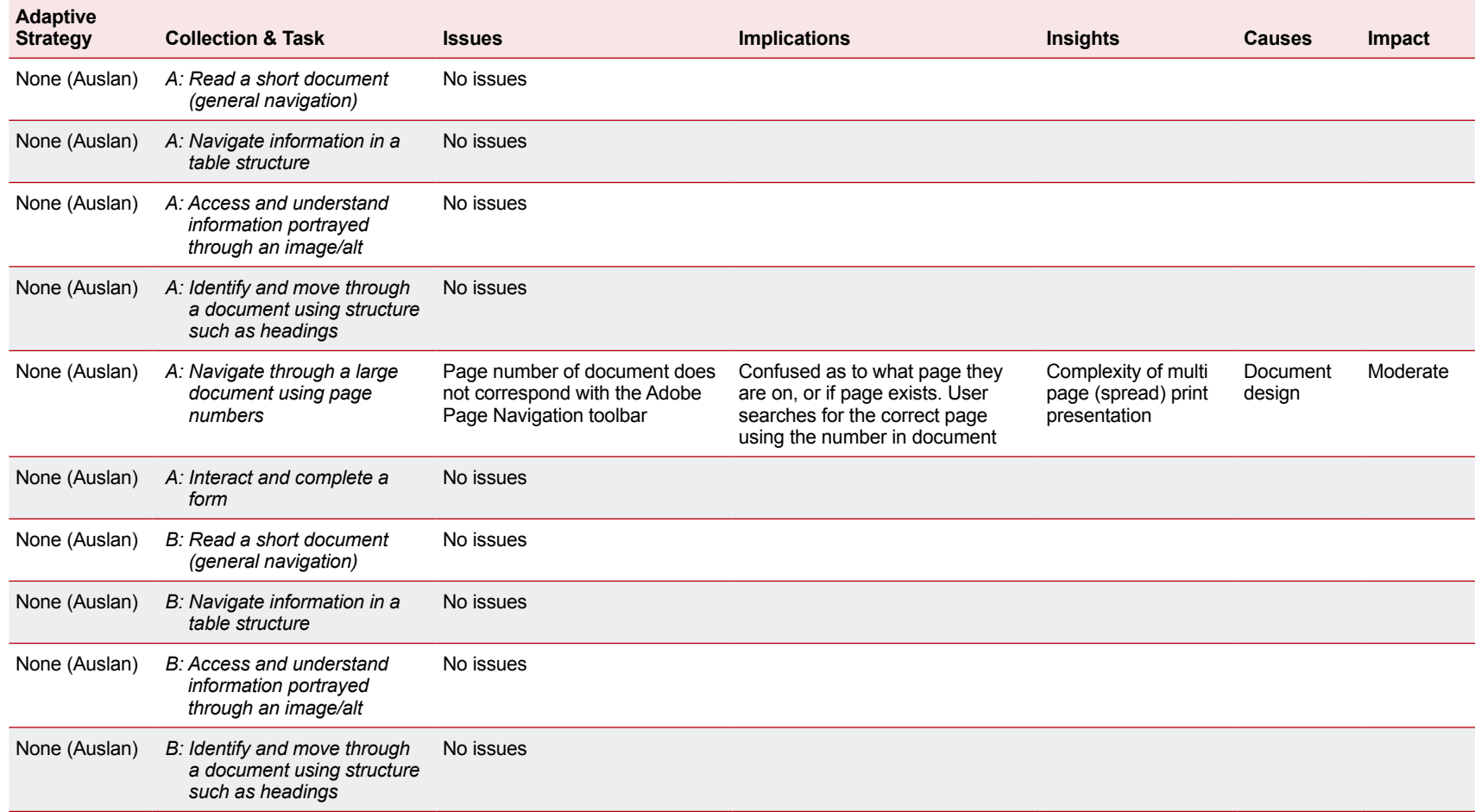

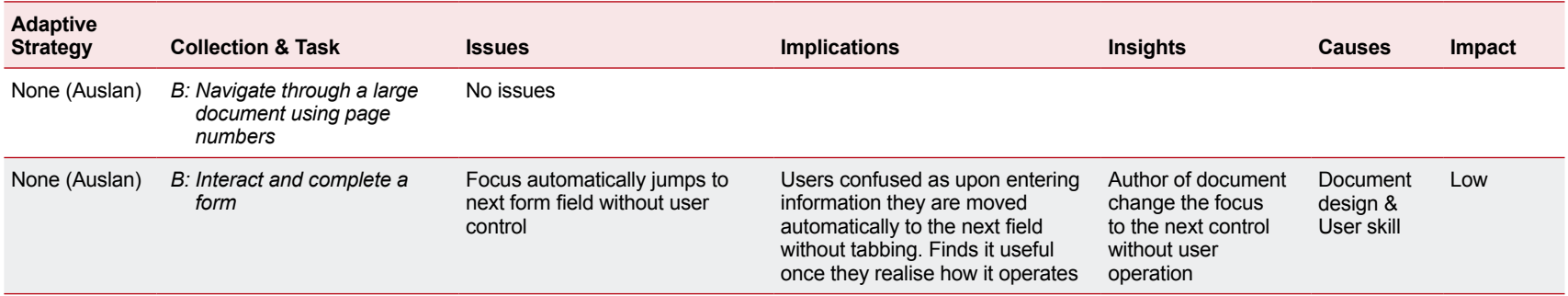